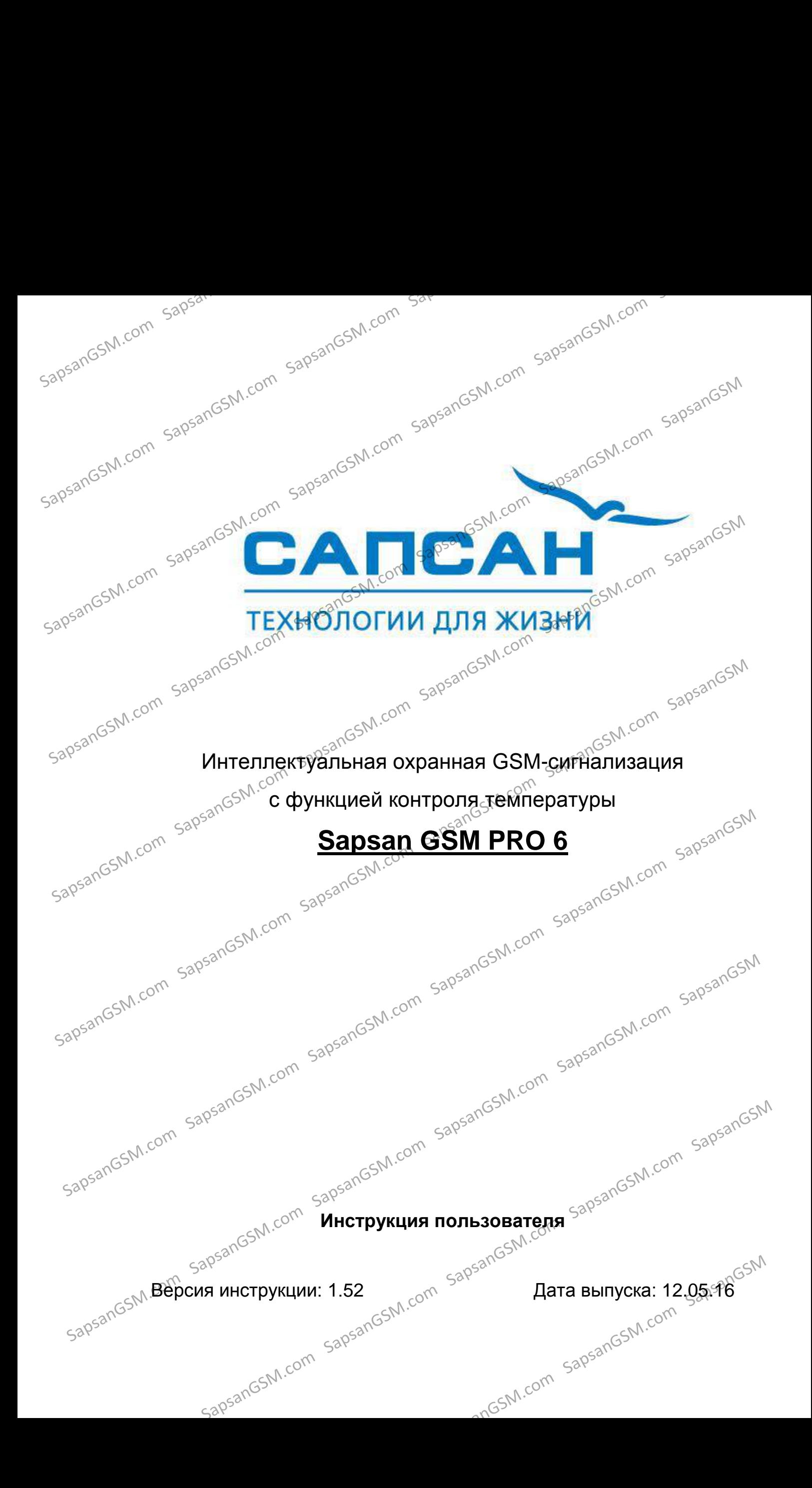

Sam Sam Sam<br>Sangsan GSM.com<br>Sangsan GSM интеллектуальная охранная GSM сигнализация Sapsan GSM PRO 6

### **Краткое описание**

Беспроводная система Sapsan GSM PRO 6 предназначена для дистанционного контроля и охраны

объектов недвижимости.<br>Cистема поддерживости.<br>Sapsanto можно парт Система поддерживает подключение неограниченного числа беспроводных датчиков, которые можно разделить по 12 различным группам (зонам охраны). При сработке любого датчика из группы рассылается сообщение с номером сработавщей зоны. Сообщения приходят пользователю на русском языке. Текст сообщений возможно изменять.

4 цифровых входа (проводные зоны) позволяют подключать до 40 проводных датчиков (на каждую зону не более 10 датчиков). При этом каждая зона позволяет настроить тип сработки датчиков подключаемых к ней НЗ/НО. Сработки проводных датчиков передаются на заранее записанные в память устройства номера абонентов (10 номеров) в виде текстовых сообщений.  $30000 \times 10^{1000}$   $30000$   $30000$   $30000$   $30000$   $30000$   $30000$   $30000$   $30000$   $30000$   $30000$   $30000$   $30000$   $30000$   $30000$   $30000$   $30000$   $30000$   $30000$   $30000$   $30000$   $30000$   $30000$   $30000$   $30000$   $30000$ 

Наличие GSM-модема позволяет своевременно оповестить владельца о неправомерных вторжениях на объект, понижениях температуры, влажности и других технологических характеристик помещения. характеристик помещения.

Система Sapsan GSM PRO 6 позволяет управлять различными устройствами (в систему входят 3 релейных выхода, а также 5 выходов типа «открытый коллектор»), как дистанционно, так и по

заранее заданной последовательности действий.<br>Конфигурация параметров систем.<br>Слециальной программи конфигурация параметров системы возможна с помощью SMS сообщений, с помощью конфигурация параметров системы возможна с помощью SMS сообщений, с помощью специальной программы настройщика, установленной на Вашем персональном компьютере, а также с кнопок на контрольной панели (ограниченный набор настроек).

> Все настройки системы через SMS сообщения, а также работа через программу - настройщик подробно описаны в ниже.

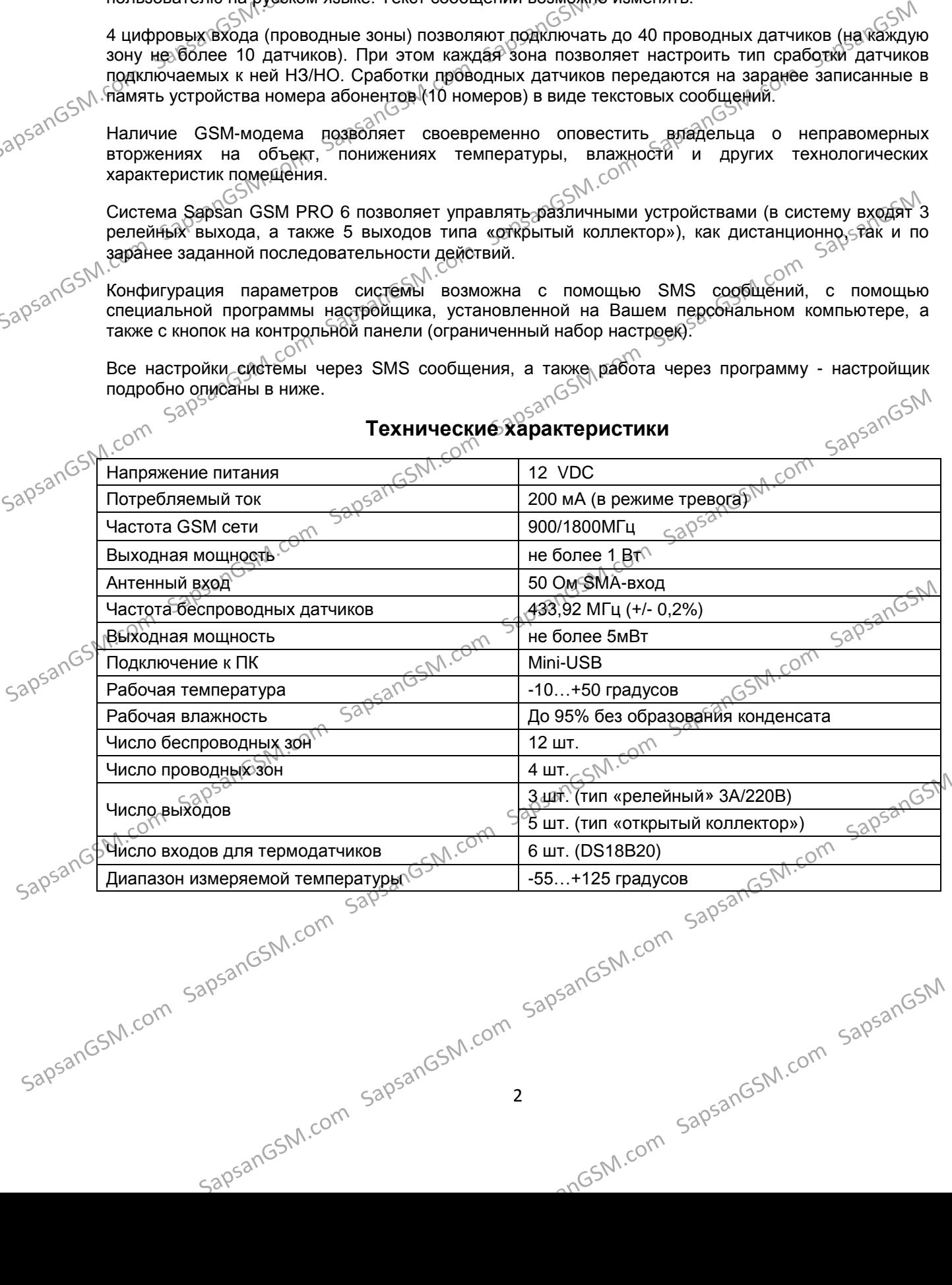

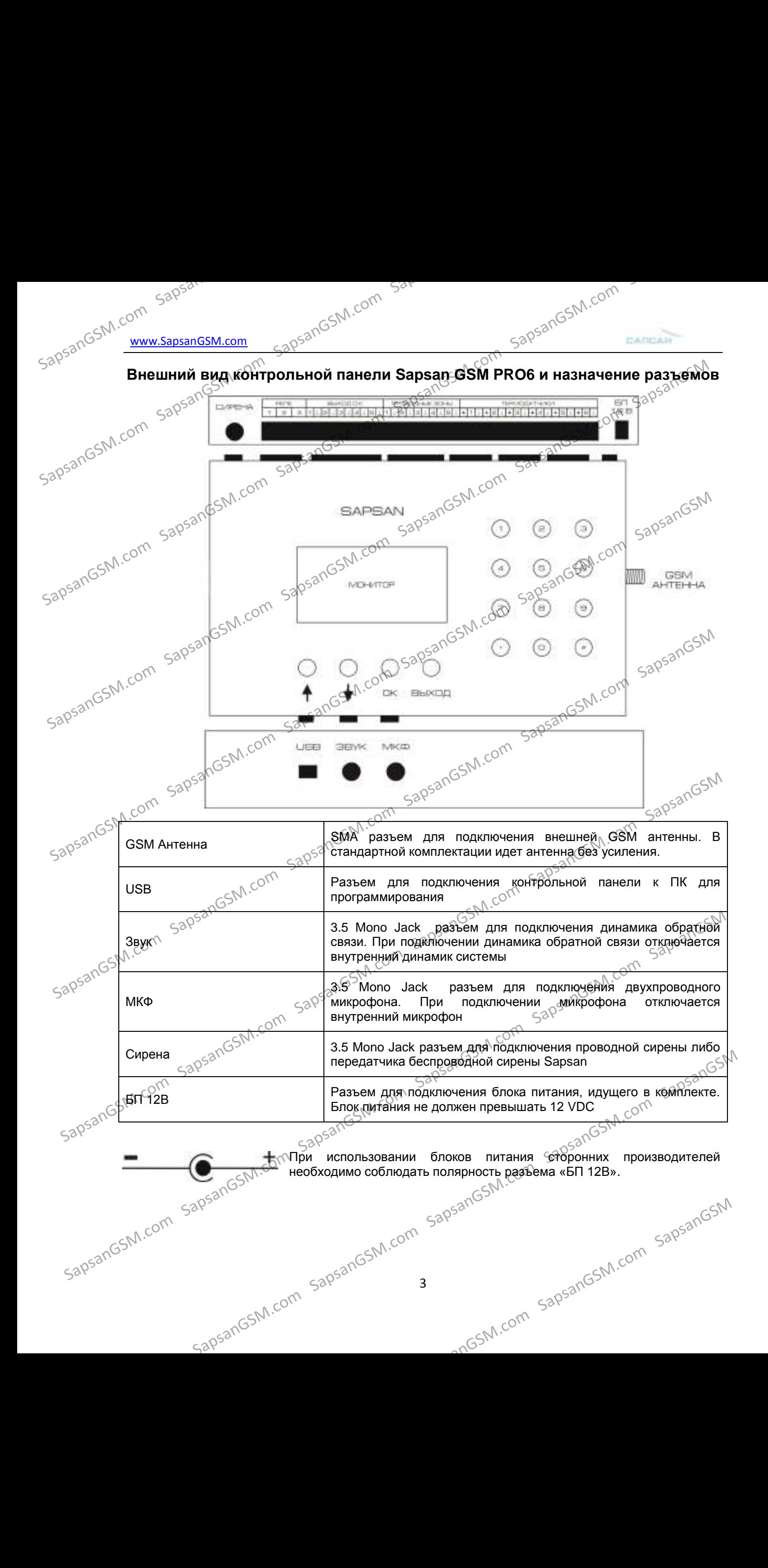

Sar Sar<br>SapsanGSM.com Bar<br>Sapsan GSM интеллектуальная охранная GSM сигнализация Sapsan GSM PRO 6

### **Включение контрольной панели**

Перед включением контрольной панели необходимо убрать PIN код с SIM-карты, которая будет использоваться в системе, а также провести еѐ активацию. Сделать это возможно с помощью любого сотового телефона.  $\begin{picture(1,0) \put(0,0) {\put(0,0) {\$ 

Установка SIM-карты производится в специальный отсек, расположенный под крышкой сзади контрольной панели.

**Внимание!** Процедуру установки SIM-карты необходимо проводить при выключенном питании<br>контрольной панели.<br>Sap<sup>Sar</sup> контрольной панели.<br><>>>>>>>>  $5ap33nG5N.20m$ <br>  $5ap33nG5N.20m$ <br>  $5ap33nG5N.20m$ <br>  $5ap33nG5N.20m$ <br>  $5ap33nG5N.20m$ <br>  $5aq33nG5N.20m$ <br>  $6aq3nG5N.20m$ <br>  $6aq3nG5N.20m$ <br>  $6aq3nG5N.20m$ <br>  $6aq3nG5N.20m$ <br>  $6aq3nG5N.20m$ <br>  $6aq3nG5N.20m$ <br>  $6aq3nG5N.20m$ <br>  $6aq3nG$ 

Снимите заднюю крышку, закрывающую отсек для SIM-карты.

Сдвиньте держатель SIM-карты в направлении положения "OPEN" (выгравировано на держателе SIM-карты), а затем переверните его COMBBEDX.

Вставьте SIM-карту позолоченными контактами вниз.<br>53<sup>05211</sup>65<sup>0</sup>

هم<br>المجمع السبابية Bcтавьте SIM-карту полностью و بالمجمع المجمعين<br>المجموعة المجموعة المجموعة المجموعة المجموعة المجموعة المجموعة المجموعة المجموعة المجموعة المجموعة المجموعة ال

Опустите держатель SIM-карты и сдвиньте его в направлении SN положеня "LOCK" (выгравировано на держателе SIM-карты), чтобы зафиксировать его. в солнении согласное держателе SIM-карты), чтобы<br>Saling Simple Human of The Control of The Control of The Control of The Control of The Control of The Control of The Control of The Control of The Control of The Control of

отсеком для SIM-карты. Для включения необходимо перевести тумблер в положение «ON».

При включении<sup>NV</sup> контрольной панели начнется процесс инициализации системы,<br>продолжительностью от 30 секунд до 1 минуты. По окончанию процесса инициализации, в случае\ продолжительностью от 30 секунд до 1 минуты. По окончанию процесса инициализации, в случае успешной регистрации КП в сети GSM, на LCD дисплее высветится сообщение «система готова».  $S^{3053n}$ Com Sapsan Com SapsanGSM.com<br>
SapsanGSM.com SapsanGSM.com SapsanGSM **B**<br>
SapsanGSM.com SapsanGSM.com SapsanGSM.com SapsanGSM<br>
SapsanGSM.com SapsanCSM.com SapsanGSM.com SapsanGSM.com<br>
SapsanGSM.com SapsanGSM.com SapsanGSM.com SapsanGSM.com SapsanGSM.com SapsanGSM.com SapsanGSM.com SapsanGSM.com SapsanGSM.com SapsanGSM.com SapsanGSM.com SapsanGSM.com SapsanGSM.com SapsanGSM.com SapsanGSM.com SapsanGSM.com SapsanGSM.com SapsanGSM.c

В случае неудачной регистрации КП в сети GSM произойдет перезагрузка системы и процесс инициализации запустится снова. SapsanGSM.com SapsanGSM.com SapsanGSM.com SapsanGSM.com SapsanGSM.com SapsanGSM.com SapsanGSM.com SapsanGSM.com SapsanGSM.com SapsanGSM.com SapsanGSM.com SapsanGSM.com SapsanGSM.com SapsanGSM.com SapsanGSM.com SapsanGSM.co

4

IpsanGSM.com SapsanGSM.com SapsanGSM.com SapsanGSM.com SapsanGSM.com SapsanGSM.com SapsanGSM.com SapsanGSM.com SapsanGSM.com SapsanGSM.com SapsanGSM.com SapsanGSM.com SapsanGSM.com SapsanGSM.com SapsanGSM.com SapsanGSM.com

sapsangsM.com sapsangsm.com sapsangsm.com sapsangsm.com sapsangsm.com sapsangsm.com sapsangsm.com

SapsanGSM.com 5 **Элементы управления контрольной панелью и LCD дисплей** <sub>Sapsan</sub> Same Same Sapper Same Sapper Same Sapper Same Sapper Same Sapper Same Sapper Same Sapper Same Sapper Same Sapper Same Sapper Same Sapper Same Sapper Same Sa ന <sup>⊃∞</sup><br>Управление контрольной панелью осуществляется с помощью функциональных кнопок на лицевой стороне<br>устройства. устройства.  $S^{SPPI,21121}$ С $S^{NN}$ , $C^{ON}$   $S^{SPPI}$ <br>Стартовый экран на LCD дисплее отображает название, версию прошивки контрольной панели, а также условные изображения режимов работы. **Условные обозначения на LCD дисплее системы** Система находится на охране Система снята с охраны Система находится на частичной охране Звуковое оповещение включено Звуковое оповещение выключено Режим работы КП от встроенного аккумулятора. При этом данное условное обозначение показывает только факт работы КП от АКБ и никоем образом не указывает на величину заряда аккумуляторной батареи (АКБ) Режим работы КП от сети 220 вольт переменного тока величина приема сигнала GSM сети. В зависимости от уровня сигнала изменяется количество палочек сигнала. 1 палочка сигнал плохой. 6 палочек – сигнал отличный. О<sup>5</sup> Включен режим запоминания беспроводных датчиков.<br>С эдрэзле  $50^{\circ}$ ал $65^{\circ}$ для доступа к функциям программирования контрольной панели необходимо нажать функциональную кнопку «ОК». Вайоявившемся меню необходимо нажать и сотораммирования соторам нажать соторам нажать соторам наж функциональную кнопку «**OK»**. В появившемся меню необходимо набрать пароль системы. По умолчанию пароль **000000**. Символы пароля набираются с цифровой клавиатуры контрольной панели. Для подтверждения набранного пароля необходимо нажать кнопку **«ОК»**. При неправильно набранном пароле появится сообщение «неверный пароль!», после которого возможно повторить набор пароля. Для отмены ввода пароля необходимо нажать функциональную кнопку <u>«ВЫХОД»</u><br>SapsanGSN.com<br>Com SapsanGSN.com<br>SapsanGSN.com  $\begin{array}{r} \hline \text{SapS and GSM} \text{S amr.} \text{SapS and GSM} \text{S amr.} \text{SapS and GSM} \text{S amr.} \text{SapS and GSM} \text{SapS and GSM} \text{SapS$  $S^{3p3nGSM,CO}$  $S^{30530\times10^{550}}$ <br>  $S^{30530\times10^{550}}$ <br>  $S^{30530\times10^{550}}$ <br>  $S^{30530\times10^{550}}$ <br>  $S^{30530\times10^{550}}$ <br>  $S^{30530\times10^{550}}$ <br>  $S^{30530\times10^{550}}$ <br>  $S^{30530\times10^{550}}$ <br>  $S^{30530\times10^{550}}$ <br>  $S^{30530\times10^{550}}$ <br>  $S^{30530\times10^{550}}$ <br> SapsanGSM.com Sapyroace оповещение видиб<sup>2</sup>ено Com SapsanGSM.com Sapyroace оповещение видибией в составляет составляет составляет составляет составляет составляет составляет составляет составляет составляет составляет со  $\frac{1}{20^{53}}\times 10^{53}$  M.com Sapsan Hill Benning (Sapple Millen Com Sapsan Firependential Com SapsanGSM.com SapsanGSM.com SapsanGSM.com SapsanGSM.com SapsanGSM.com SapsanGSM.com SapsanGSM.com SapsanGSM.com SapsanGSM.com S  $S_0$ <sub>53</sub> Com Sapsan **Com Sapsang American Composition** and the experimental and the experimental composition of the experimental and the experimental composition of the experimental and the experimental and the experimen возможно поряторить набор пароля.<br>
Для отмены ввода пароля необходимо нажать функциональную кнопку <u>«ВЫХОД»</u>.<br>  $30^{520}$ <sup>SANGSM.com SapsanGSM.com SapsanGSM.com SapsanGSM.com</sup>

<sub>дрэал GSM.com Sar<br><sub>дрэал</sub> GSM.com интеллектуальная охранная GSM сигнализация Sapsan GSM PRO 6</sub>

Sapsan Саньшан Сарзапобыти саранная охранная **судисть соторые серветь символ необходимо нажать функциональную кнопку <u>«</u><br>• При необходимости стереть символ необходимо нажать функциональную кнопку <u>«</u>** 

Для перемещения по меню используются функциональные кнопки **«↑» - вверх** *и* **«↓»** - вниз.<br>
⇒ар<sup>Sал</sup> Э<sup>рх Сот</sup>для выбора нужного пункта меню необходимо нажать функциональную остании.<br>
Для выхода из можете сар<sup>Sа</sup>ленеобходи

Для выбора нужного пункта меню необходимо нажать функциональную кнопку «ОК».

Для выхода из меню нажать функциональную кнопку **«ВЫХОД»**.

### **Подключение устройств к клеммной колодке контрольной панели**

Для подключения устройств к контрольной панели предусмотрены специальные быстрозажимные клеммные колодки.

ے دی ہے<br>Для зажима провода необходимо очистить от изоляции 1 см провода (со стороны зажимаемого контакта) и вставить его в требуемую клеммную колодку, прилагая при этом небольшое усилие для фиксации провода. SapsanGSM.com SapsanGSM.com SapsanGSM.com SapsanGSM.com SapsanGSM.com SapsanGSM SapsanGSM.com SapsanGSM.com SapsanGSM.com SapsanGSM.com SapsanGSM.com SapsanGSM SapsanGSM.com SapsanGSM.com SapsanGSM.com SapsanGSM.com SapsanGSM.com SapsanGSM SapsanGSM.com SapsanGSM.com SapsanGSM.com SapsanGSM.com SapsanGSM.com SapsanGSM  $S^{30}$ <br>  $S^{30}$ <br>  $S^{3$ 

В случае если необходимо достать провод из клеммной колодки, необходимо нажать провод  $\frac{1}{20000}$  ( $\frac{1}{20000}$   $\frac{1}{20000}$   $\frac{1}{20000}$   $\frac{1}{20000}$   $\frac{1}{20000}$   $\frac{1}{20000}$   $\frac{1}{20000}$   $\frac{1}{20000}$   $\frac{1}{2$ фиксатора до упора и вытащить провод $_{\varepsilon\infty}$ E B compare entity comme sapsant comme sapsant comme sapsant comme sapsant comme sapsant comme sapsant comme sapsant comme sapsant comme sapsant comme sapsant comme sapsant comme sapsant comme sapsant comme sapsant comme s

**Внимание!** Не прилагайте чрезмерные усилия при нажатии на фиксатор - это может привести к выходу его из строя.

SapsanGSM.com SapsanGSM.com SapsanGSM.com SapsanGSM.com SapsanGSM.com SapsanGSM.com SapsanGSM.com SapsanGSM.com SapsanGSM.com SapsanGSM.com SapsanGSM.com SapsanGSM.com SapsanGSM.com SapsanGSM.com SapsanGSM.com SapsanGSM.co

IpsanGSM.com SapsanGSM.com SapsanGSM.com SapsanGSM.com SapsanGSM.com SapsanGSM.com SapsanGSM.com SapsanGSM.com<br>apsanGSM.com SapsanGSM.com SapsanGSM.com SapsanGSM.com SapsanGSM.com SapsanGSM.com SapsanGSM.com SapsanGSM

SapsangSM.com SapsangSM.com SapsangSM.com SapsangSM.com SapsangSM

spsanGSM.com SapsanGSM.com SapsanGSM.com SapsanGSM.com SapsanGSM.com SapsanGSM.com SapsanGSM.com SapsanGSM.com<br>SapsanGSM.com SapsanGSM.com SapsanGSM.com SapsanGSM.com SapsanGSM.com SapsanGSM.com SapsanGSM.com SapsanGSM

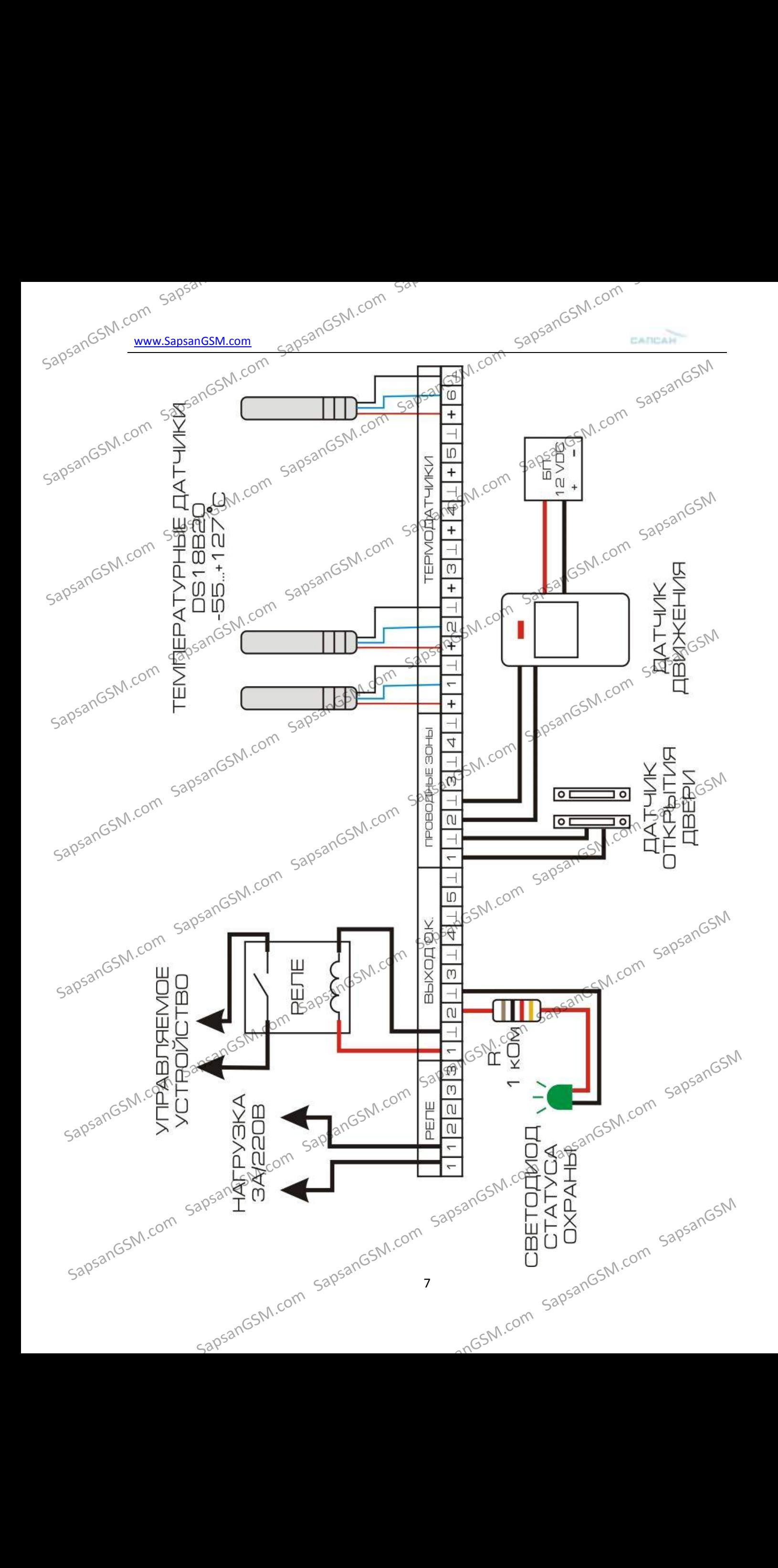

SapsanGSM.com<br>SapsanGSM.com<br>Sapsan GSM интеллектуальная охранная GSM сигнализация Sapsan GSM PRO 6

### **Способы постановки/снятия системы на охрану**

1. Активация режима охраны с использованием брелока постановки/снятия с охраны.

**Постановка на охрану:** Нажмите кнопку " " на брелоке, контрольная панель перейдет в режим охраны в тихом режиме, с задержкой в 30 секунд (задержка установлена по умолчанию и при необходимости её можно баймыни и немальное третинию и при необходимости её можно изменить). Находясь в тихом режиме охраны, при срабатывании любого датчика, контрольная панель будет передавать тревожные сообщения, а сирена звенеть не будет (индикатор сирены на ЖК-дисплее контрольной <sup>С</sup>панели будет иметь вид перечеркнут).Повторное нажатие на кнопку "■" включает звук сирены при тревоге (индикатор).<br>сирены на ЖК-дисплее контрольной панели будет йметь вид <■ - активный)  $\frac{1}{2000}$   $\frac{1}{2000}$ Sapsand St. Company of the Company of the Company of the Company of the Company of the Company of the Company of the Company of the Company of the Company of the Company of the Company of the Company of the Company of the  $S^{38}$ anGSM.com SapsanGSM.com SapsanGSM.com SapsanGSM.com SapsanGSM.com SapsanGSM.com SapsanGSM.com SapsanGSM.com SapsanGSM.com SapsanGSM.com SapsanGSM.com SapsanGSM.com SapsanGSM.com SapsanGSM.com SapsanGSM.com SapsanG

сирены на ЖК-дисплее контрольной панели будет иметь вид  $\mathbb{R}^{N}$ .<br>  $\mathbb{R}^{N}$   $\mathbb{R}^{N}$  на брелоке. контрольной на брелоке. контрольной  $\mathbb{R}^{N}$  на брелоке. контрольное немедленно. Находясь в этом войска и немед **Снятие с охраны:** Нажмите кнопку " " на брелоке, контрольная панель снимется с охраны немедленно. Находясь в этом режиме, при срабатывании любого датчика, контрольная панель не будет посылать сообщения о тревоге, но сирена будет звенеть (индикатор сирены на ЖК-дисплее контрольной панели будет активный). Чтобы отключить звук сирены необходимо повторно нажать на кнопку снятия с охраны " " или выключить звук клавишами контрольной панели (индикатор сирены на дисплее контрольной панели при этом будет перечеркнут).

**Режим частичной охраны:** Нажмите кнопку " " на брелоке, контрольная панель войдет в режим частичной охраны. По умолчанию, в этом режиме активны последние 4 беспроводные зоны. При Чтобы в режиме частичной охраны отключить сирену необходимо нажать повторно на кнопку " " или отключить звук при помощью клавиш на контрольной панели (комбинациия 30#), индикатор звука на ЖК-дисплее при этом будет перечеркнут. Для того чтобы нужные вам зоны находились на охране, необходимо **находясь в режиме частичной охраны** активировать их в меню «Настройки» -> «Настройка зон» и установить статус «Вкл.». При этом значок " $\mathbf{H}$ " "Аа LCD"<br>Sand дисплее контрольной панели сменитея значком "  $\mathbf{H}$ ". дисплее контрольной панели сменится значком " ■". Sapsal Com Sapsang Competition Competition Competition Competition Competition Competition Competition Competition Competition Competition Competition Competition Competition Competition Competition Competition Competiti сирены на синтрольной панели при этом будет на ежениу.)<br>
Sapsar MacTHAHOM охраны: Нажмите кнопрутивание на на релоке, контрольная панель войдет в режим частичной охраны. По умолчанию, в это режим е активны последние 4 бе выха на жужносленной и истандаристов нужные важника и и исторических и и исторических и и исторических и и исторических и и исторических и и исторических соверх.<br>  $\frac{1}{2}$  -  $\frac{1}{2}$  -  $\frac{1}{2}$  -  $\frac{1}{2}$  -  $\frac{1}{2}$ 

<mark>Внимание!</mark> Изменения, внесенные в режиме частичной охраны, не ссохраняются. Поэтому рекомендуем необходимый датчик сразу перенастроить на любую<sup> з</sup>ону 8...11. Зона 10 по<br>умолчанию 24 часа,  $\mathbb{R}^3$ умолчанию 24 часа $\mathbb{N}^{\setminus}$ 

2. Активация режима охраны с использованием SMS команд

Постановка на охрану осуществляется отправкой SMS команды с текстом **ARM** на номер SIM<br>
карты, установленной в контрольной панели.<br>  $50^{\circ}$  8<br>  $8^{\circ}$  30<sup>55M</sup>.<sup>com SAN</sub>SSM.com 8</sup> сукановка на охрану осуществляется отпрольной панели.<br>Sapsan установленной в контрольной панели. Suns команды с текстом <u>ARM</u> на номер SIM<br>SMS команды с текстом <u>ARM</u> на номер SIM<br>SapsanGSM.com SapsanGSM.com

SapsanGSM.com Снятие с охраны осуществляется отправкой SMS команды с текстом **DISARM** на номер SIM карты,<br>установленной в контрольной панели. установленной в контрольной панели.

3. Активация режима охраны с использованием кнопок на контрольной панели.

Постановка на охрану осуществляется с помощью быстрой команды **11#**

Снятие с охраны осуществляется с помощью быстрой команды **00#**

Режим частичной охраны осуществляется с помощью команды **12#**

При этом при попытке осуществить данные действия контрольная панель предложит ввести пароль. По умолчанию пароль 000000.<br>
Соденное пароль состоинно пароль 000000.<br>
Соденное народе состоинное предложитель на состоинное на

4. Активация режима охраны с использованием таймеров.

пароль. По умолчанию пароль **000000.**<br>4. Активация режима охранисть.<br>539<sup>53116</sup> Настрой Настройка активации охраны по таймеру осуществляется с помощью программы-настрощика. Для доступа к настройке необходимо выбрать пункт меню «Прочее» -> «Таймеры» или «Прочее» -> «Расписание таймеров» и в открывшемся окне произвести необходимые настройки.  $\begin{array}{r} \text{30}^{500} \text{ (S/N)} \text{ 400} \text{ (S/N)} \text{ 500} \text{ (S/N)} \text{ 600} \text{ (S/N)} \text{ 600} \text{ (S/N)} \text{ 600} \text{ (S/N)} \text{ 600} \text{ (S/N)} \text{ 600} \text{ (S/N)} \text{ 600} \text{ (S/N)} \text{ 600} \text{ (S/N)} \text{ 600} \text{ (S/N)} \text{ 600} \text{ (S/N)} \text{ 600} \text{ (S/N)} \text{ 600} \text{ (S/N)}$ 

5.  $\epsilon$ Активация охраны с использованием программы управления для телефонов Android.  $\epsilon$ 

Постановка/снятие с охраны осуществляется нажатием соответствующей кнопки в приложении<br>для телефонов.

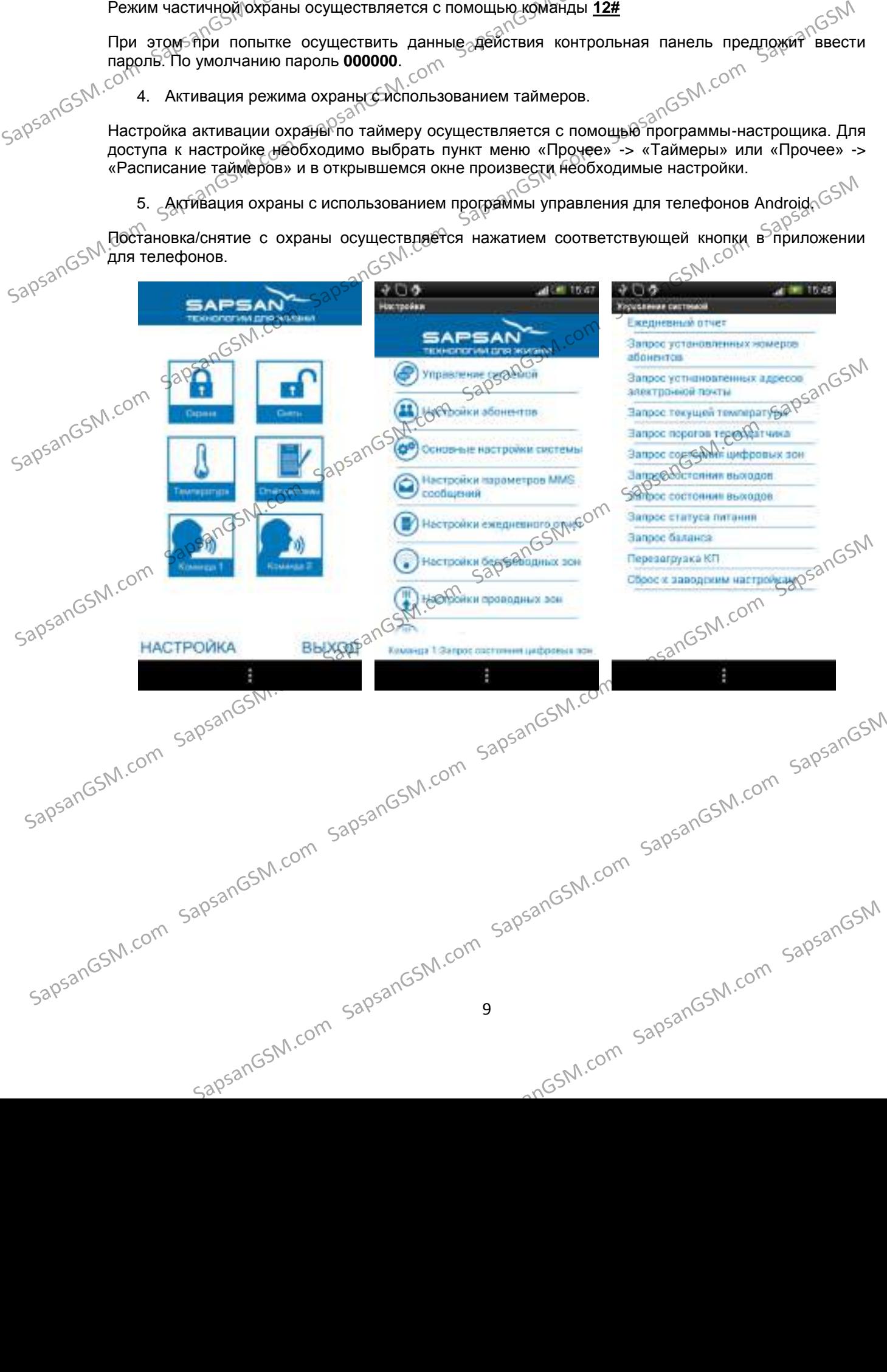

SapsanGSM.com Sap<br>SapsanGSM.com интеллектуальная охранная GSM сигнализация Sapsan GSM PRO 6

# **Подключение светодиода (лампы) индикации статуса охраны**<br>Подключение светодиода (лампы) индикации статуса охраны

**Внимание!** При наступлении события, на которое запрограммирован выход, на него подается постоянное напряжение **12 ВОЛЬТ**. Выбирайте светодиод (лампу) исходя из того, что выход рассчитан на подключение нагрузки не более чем **3 ВАТТА**.

В качестве индикатора возможно использовать одноцветный светодиод марки «L-610», либо

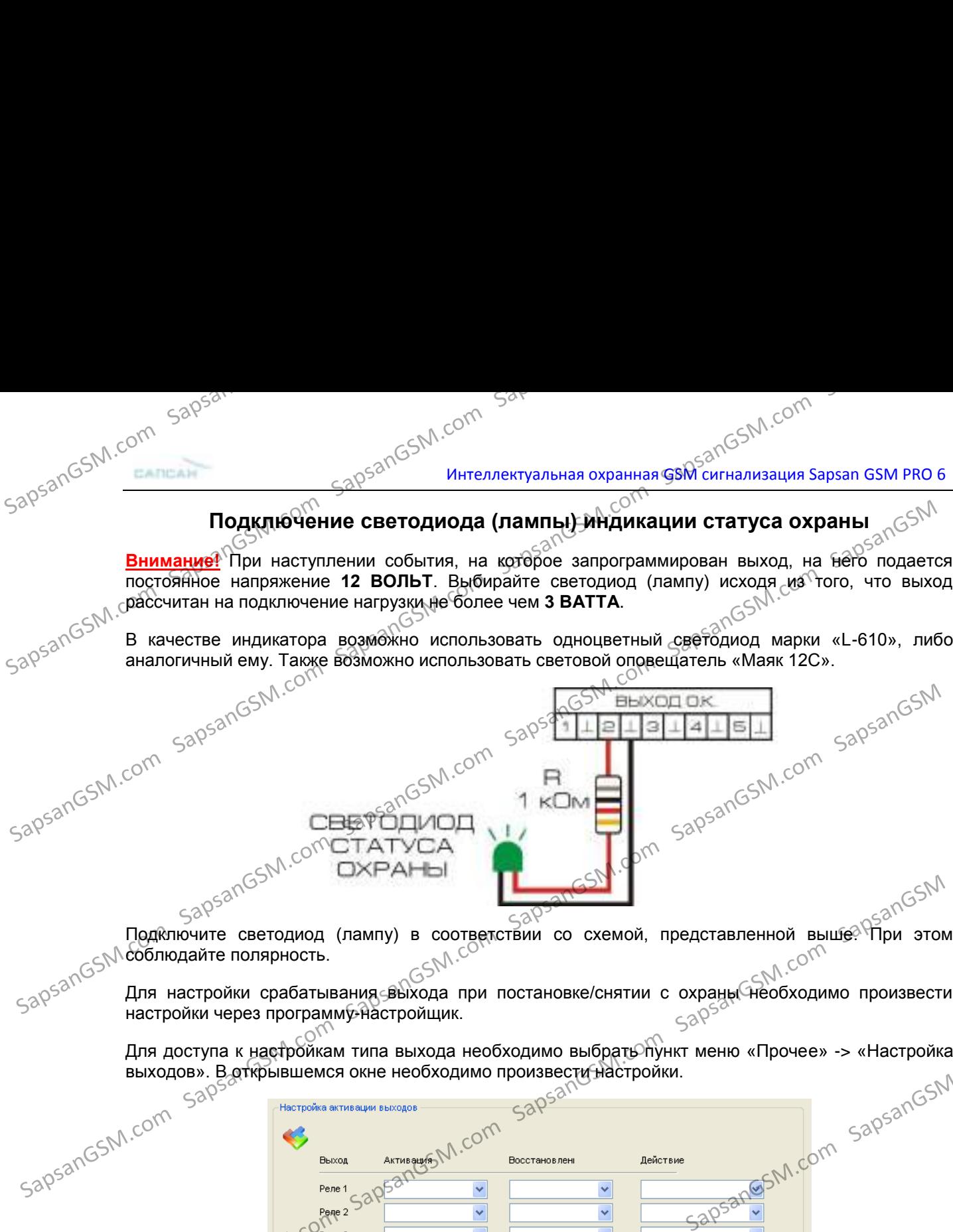

соблючите светодиод соблюдайте полярность.<br>Sapsante для нест

Для настройки срабатывания выхода при постановке/снятии с охраны необходимо произвести настройки через программу-настройщик.

Для доступа к настройкам типа выхода необходимо выбрать пункт меню «Прочее» -> «Настройка выходов». В открывшемся окне необходимо произвести настройки.<br>  $50^{52}$  ( $5^{52}$  )  $5^{52}$  ( $5^{52}$  )  $5^{52}$  )  $5^{52}$   $5^{52}$  ) выходов». В открывшемся окне необходимо произвести настройки.<br>  $\frac{520}{1000}$  Настройка активации выходов SapsanGSM.com SapsanGSM.com Sappar Sammen Com SapsanGSM.com SapsanGSM.com SapsanGSM.com SapsanGSM.com SapsanGSM.com SapsanGSM.com SapsanGSM.com SapsanGSM.com SapsanGSM.com SapsanGSM.com SapsanGSM.com SapsanGSM.com SapsanGS  $SQS3nGSNR.con$ <br>  $SQS3nGSNR.con$ <br>  $SQS3nGSNR.con$  $SapsonGSM,COH$ <br>  $SapsonGSM,COH$ <br>  $SapsonG$ 

Выходы типа «открытый коллектор» обозначены в программе О.К 1...О.К. 5.

Определите к какому выходу подключен индикатор статуса охраны и в выпадающем списке выставите следующие настройки:

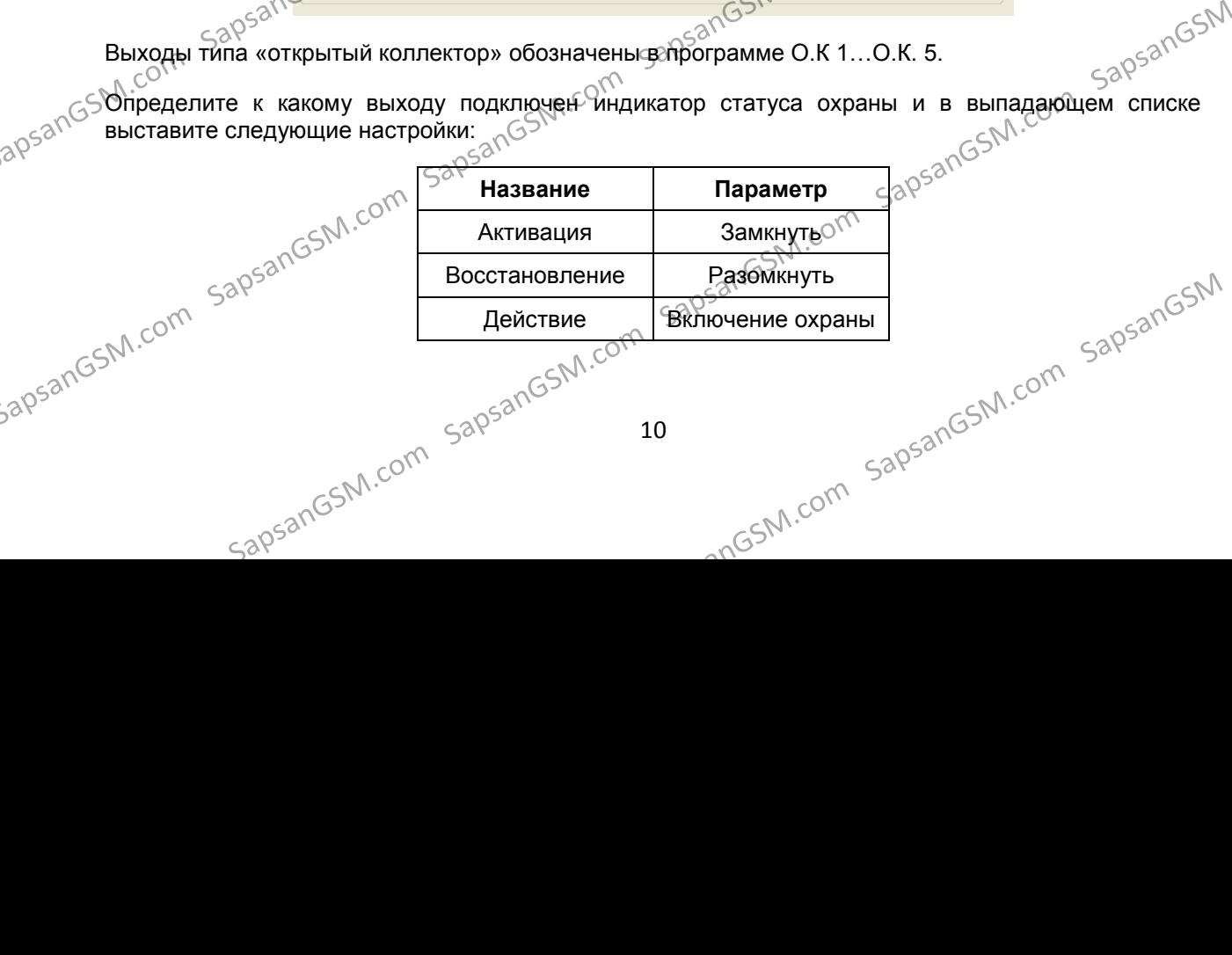

#### [www.SapsanGSM.com](http://www.sapsangsm.com/)

### **Настройка и подключение беспроводных датчиков к контрольной панели**

<mark>Внимание!</mark> `Датчики, идущие в комплекте∈⊗ेконтрольной панелью, уже настроены, а также записаны в еѐ память. Sapsandosh com sapsandosh com sapsandosh com sapsandosh com sapsandosh com sapsandosh com sapsandosh com sapsandosh com sapsandosh com sapsandosh com sapsandosh com sapsandosh com sapsandosh com sapsandosh com sapsandosh c

Если требуется подключить дополнительный датчик, то необходимо сделать следующие действия:

1. Осторожно открыть датчик, который необходимо настроить для работы с контрольной панелью.

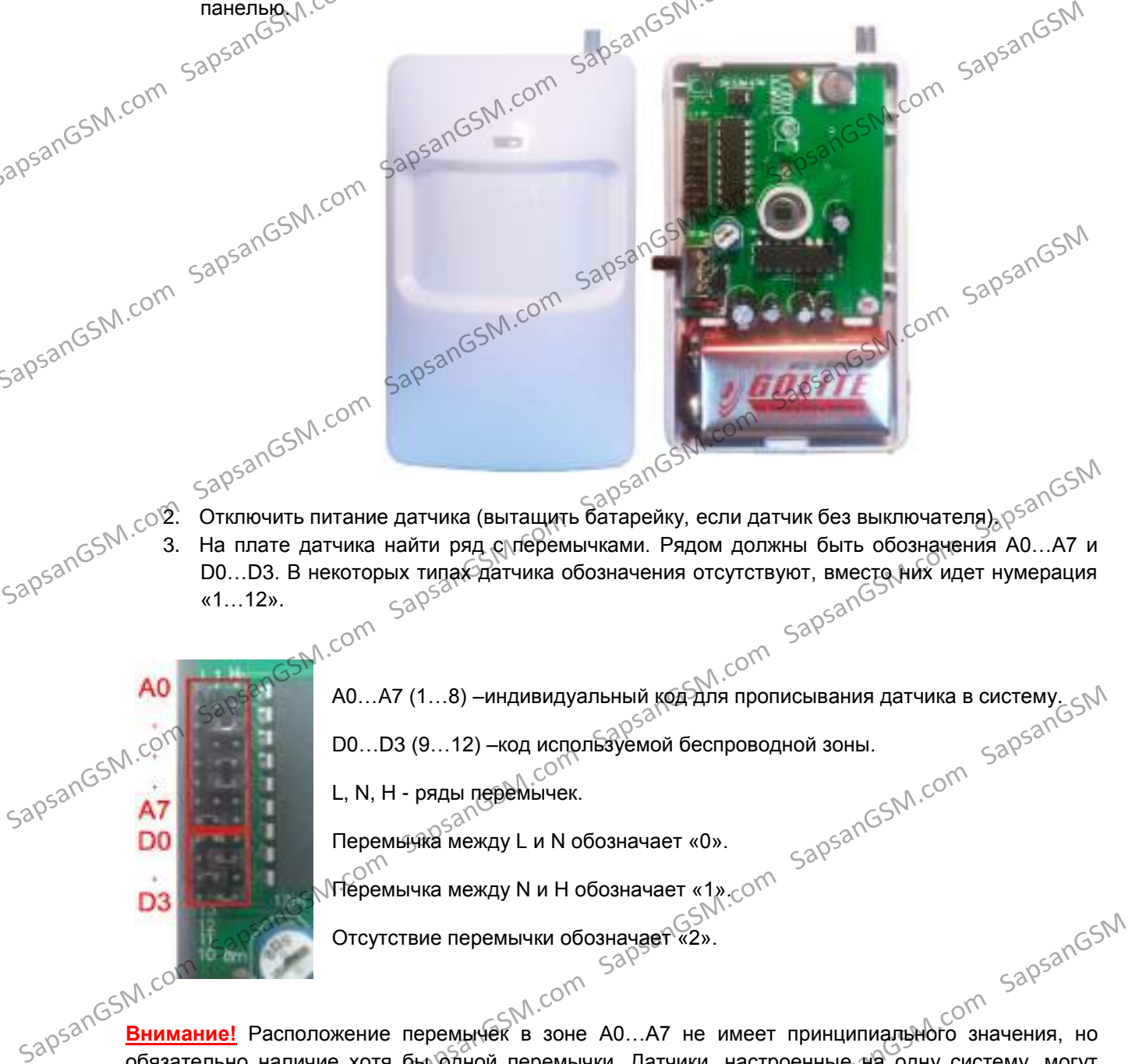

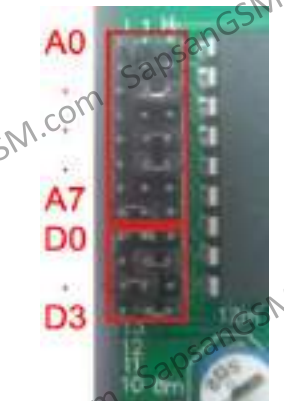

A0…A7 (1…8) –индивидуальный код для прописывания датчика в систему. D0…D3 (9…12) –код используемой беспроводной зоны.<br>
L, N, H - ряды перемычек.<br>
Перемычжа между L и N обостивать составляется на составляет с составляет составляет с составляет с составляет<br>
Перемычжа между L и N обостиват

L, N, H - ряды перемычек.

Перемычка между L и N обозначает «0».

 $\mathcal N$ Теремычка между N и H обозначает «1 $_{\ell}$ . $\circ$ О $^{\mathcal N\mathcal N}$ 

Отсутствие перемычки обозначает «2».

в в согда в согда в этом дательного напичие хотя былать принципиального значения, но согда в зоне согда в зоне А0…А7 не имеет принципиального значения, но обязательно наличие хотя былаться но принципиального значения, но обязательно наличие хотя бы одной перемычки. Датчики, настроенные на одну систему, могут иметь различный беспроводной адрес, то есть иметь различное расположение перемычек A0…A7.

---лоложение перемычек D0...D3 должно соответствовать таблице зон. В таблице указаны настройки зон, установленные заводом изготовителем. Тип зонь (24 часовая или обычная) в последствии  $\setminus$ можно изменить, используя меню контрольной панели.<br>SapsanGSM.<sup>Comp</sup> AD<br>
SapsanGSM.com SapsanGSM.com Sapsange (SAP) - HAD AND SAPSANGS DECRED SAPSANGSM AND DRIVING THE PARAL REPORTED SAPSANGSM CONTROLLAR COM SAPSANGSM CONTROLLAR COM SAPSANGSM CONTROLLAR COM SAPSANGSM CONTROLLAR COM SAPSAN SapsanGSM.com Sapsands Accom SapsanGSM.com SapsanGSM.com SapsanGSM.com SapsanGSM.com SapsanGSM.com SapsanGSM.com SapsanGSM.com SapsanGSM.com SapsanGSM.com SapsanGSM.com SapsanGSM.com SapsanGSM.com SapsanGSM.com SapsanGSM. зон, устандейтейные заводом изготовителем. Тип зоньс?24 часовая или обычная) в последствии.<br>
можно изменить, используя меню контрольной панейи.<br>  $38P^{52n}G^{5N}$ .com SapsanGSM.com SapsanGSM.com SapsanGSM.com SapsanGSM.com

Sar Sar<br>SapsanGSM.com Bar<br>Sapsan GSM интеллектуальная охранная GSM сигнализация Sapsan GSM PRO 6

 $52R^{521}$   $\overline{4. 92R^{521} \cdot 10^{10} \cdot 10^{10} \cdot 10^{10}}$  интеллектуальная охранная GSM сигнализация Sapsan GSM PRO 6<br>4. Установить перемычки в датчике в зоне A0…A7 произвольным образом, а в зоне DO<sub>G</sub>D3 в соответствии с н соответствии с номером выбранной зоны.

**Внимание!** Замыкание между собой штырьков ряда перемычек N не допускается.<br>5. Если всё сделано верно. Фотнеобходимо прописать потчине и допускается. 5. Если всё сделано верно, то необходимо прописать датчик в память контрольной панели. Прописывание датчика выполняется из меню КП. Для доступа необходимо выполнить последовательность действий: на желаемое место охраны. SapsanGSM.com SapsanGSM.com SapsanGSM.com SapsanGSM.com SapsanGSM.com SapsanGSM SapsanGSM.com SapsanGSM.com SapsanGSM.com SapsanGSM.com SapsanGSM.com SapsanGSM SapsanGSM.com SapsanGSM.com SapsanGSM.com SapsanGSM.com SapsanGSM.com SapsanGSM SapsanGSM.com SapsanGSM.com SapsanGSM.com SapsanGSM.com SapsanGSM.com SapsanGSM

«ОК» -> «Пароль» -> «Операции» -> «Датчики/пульты» -> выбрать пункт «Да» -> нажать «ОК».<br>Последного контрольное началее в составили и составили в составили со собственность началее составили со собст

После этого контрольная панель войдет в режим запоминания датчиков.

со содержание датчика и произведите его сработку. Если всё настроено верно, то на LCD дисплее отобразится код настроенного датчика. дисплее отобразится код настроенного датчика.

В случае неверной настройки отобразится ошибка **«Error: RF table full»**. При этом необходимо проверить правильность расстановки перемычек.

**Внимание!** Если все перемычки установлены правильно, а датчик не работает, проверьте уровень заряда батарейки датчика и, если он низкий, замените батарейку на новую.

6. По завершению всех предыдущих действий необходимо собрать датчик и установить его

**Внимание!** На одну беспроводную зону, возможно подключение неограниченного количества датчиков. Для этого перемычки в зоне А0...А7 для группы датчиков выставляются одинаково.<br>Salam **таблица беспроводных** зон контралей и солли солли солли таблица беспроводных зон контралей и солли солли с<br>..\_\_

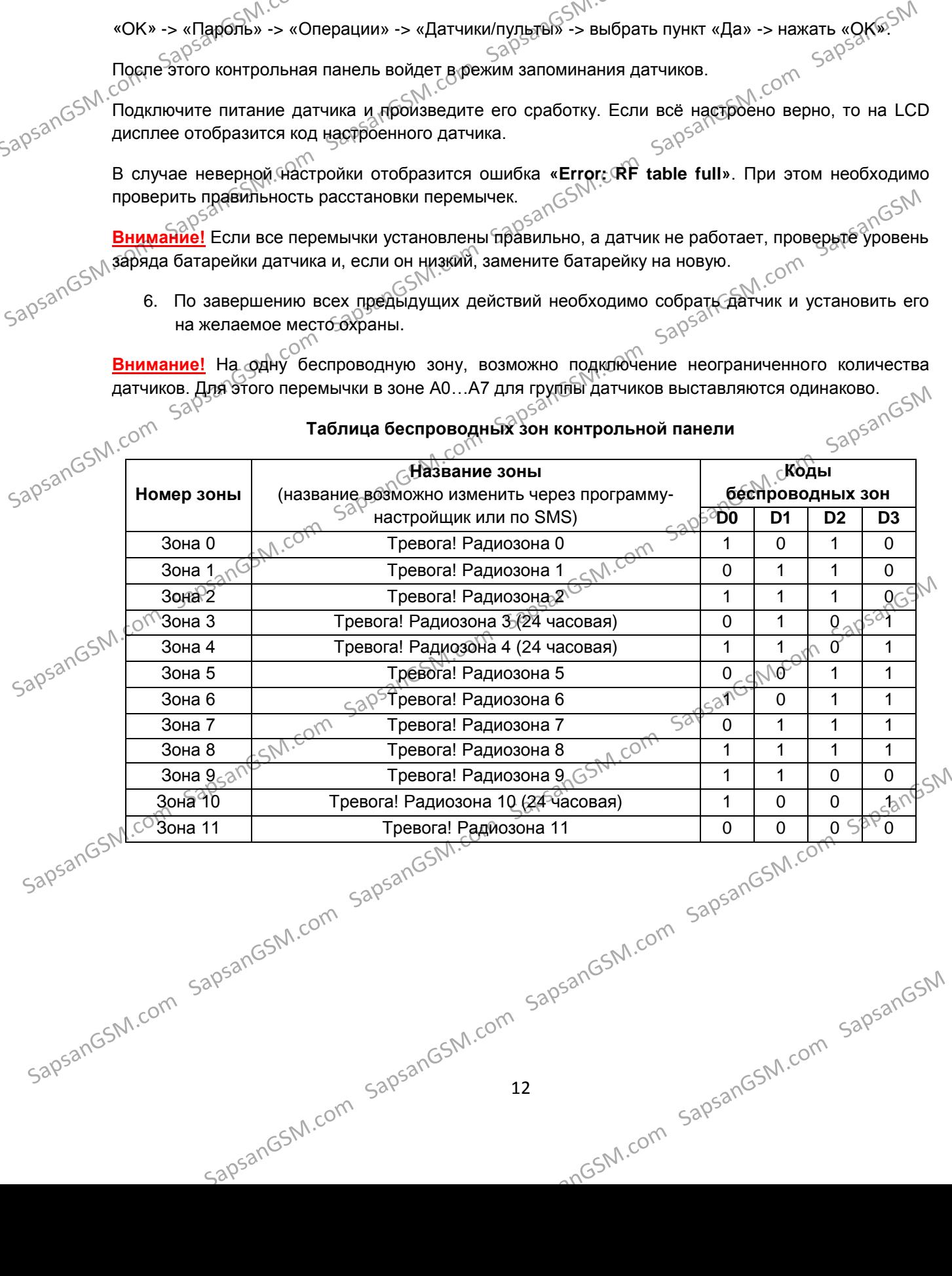

### **Таблица беспроводных зон контрольной панели**

## SapsanGSM.com

### **Настройка дополнительного пульта постановки/снятия с охраны**

л в инитрольной панелью, уже настроены, а также<br>записаны в её память.<br>О<sup>кр</sup>азичения

записаны в её память.<br>В пультах пись<br>Sapsanos прос В пультах дистанционной постановки/снятия с охраны и в тревожных кнопках настройка происходит путём замыкания контактов. Замыкание контактов осуществляется с помощью напайки JAMLIN Sapsangs.M.com SapsanGSM.com SapsanGSM.com SapsanGSM.com SapsanGSM.com SapsanGSM.com SapsanGSM SapsanGSM.com SapsanGSM.com SapsanGSM.com SapsanGSM.com SapsanGSM.com SapsanGSM SapsanGSM.com SapsanGSM.com SapsanGSM.com SapsanGSM.com SapsanGSM.com SapsanGSM SapsanGSM.com SapsanGSM.com SapsanGSM.com SapsanGSM.com SapsanGSM.com SapsanGSM

1…8 – индивидуальный код для прописывания пульта в систему.

L, H - ряды перемычек.

Центральный ряд <sup>- N</sup>

Перемычка между L и N обозначает «0».

 $\frac{1}{520}$ 9-<sup>феремычка между N и H обозначает «1», С $\frac{1}{520}$ </sup>

Отсутствие перемычки обозначает «2».

Расположение перемычек в зоне Ү...8 не имеет принципиального значения. Пульты, настроенные на одну системы меремьники обозначает «2».<br>на одну систему, должны меть различный беспроводной адрес, то есть иметь различное на одну систему, должны мет<br>на одну систему, должны меть различный беспроводной адрес, то есть расположение перемычек 1…8. Это необходимо для того, чтобы КП могла различать пульты.  $S^{30}$ SanGSM.com SapsanGSM.com SapsanGSM.com SapsanGSM.com SapsanGSM.com SapsanGSM.com SapsanGSM.com SapsanGSM.com SapsanGSM.com SapsanGSM.com SapsanGSM.com SapsanGSM.com SapsanGSM.com SapsanGSM.com SapsanGSM.com SapsanG  $\frac{1}{300580}$ <br>  $\frac{1}{300580}$ <br>  $\frac{1}{300580}$ <br>  $\frac{1}{300580}$ <br>  $\frac{1}{300580}$ <br>  $\frac{1}{300580}$ <br>  $\frac{1}{300580}$ <br>  $\frac{1}{300580}$ <br>  $\frac{1}{300580}$ <br>  $\frac{1}{300580}$ <br>  $\frac{1}{300580}$ <br>  $\frac{1}{300580}$ <br>  $\frac{1}{300580}$ <br>  $\frac{1}{300580}$ 

Процедура привязки осуществляется из меню контрольной панели и совпадает с процедурой привязки совпадает с процедурой привязки совпадает с процедурой привязки совпадает с процедурой привязки совпадает с процедурой привяз

### **Подключение датчиков к проводным входам системы**

привязки датчиков.<br>SapsanGSM.com **Внимание!** Подключение и отключение проводных датчиков должно производится при выключенном питании контрольной панели (тумблер включения КП должен быть переведен в положение «OFF») и отключенном от сети блоке питания.<br>1. Подключение пассивных датчиков.<br>2005 THE SAPSAN COM SAPSANGSM.com SapsanGSM.com SapsanGSM.com SapsanGSM.com SapsanGSM.com SapsanGSM.com SapsanGSM.com SapsanGSM.com SapsanGSM.com SapsanGSM.com SapsanGSM.com SapsanGSM.com SapsanGSM.com SapsanGSM.com SapsanGSM.

1. Подключение пассивных датчиков.<br>————————————————————————————

SapsanGSM.com SapsangsangsanGSM.com SapsanGSM.com SapsanGSM.com

 $\kappa_{\text{N}}$  пассивным датчикам относятся датчики которые не имеют в своем составе каких-либо  $53053103300$  подключения питания и подключаются датчики которые не имеют в своем составе каких-либо подключения питания и подключаются (непосредственно к колодкам контрольной панели. При этом  $53058$   $\frac{13}{13}$ подключения питания и подключаются непосредственно к колодкам контрольной панели. При этом  $S^{30}$  SapsanGSM.com SapsanGSM.com SapsanGSM.com SapsanGSM.com SapsanGSM.com SapsanGSM.com SapsanGSM.com SapsanGSM.com SapsanGSM.com SapsanGSM.com SapsanGSM.com SapsanGSM.com SapsanGSM.com SapsanGSM.com SapsanGSM.com Sap  $S^{38}$  ДВЕРИ<sub>Залс</sub><br>
Классивным датчикам относятся датчики которые не имеют в своем составе каких-любо<br>
Зарядключения питания и подключаются непосредственно к колодкам контрольной панели. При этом подключения питания и п

13

## SapsanGSM.com Sap<br>SapsanGSM.com интеллектуальная охранная GSM сигнализация Sapsan GSM PRO 6

 $630^{\frac{300}{300}}$  интеллектуальная охранная  $\frac{300^{30}}{10^{30}}$  ( $\frac{300^{30}}{10^{30}}$ ) интеллектуальная охранная  $\frac{300^{30}}{10^{30}}$  сигнализация Sapsan GSM PRO 6 обозначающей землю. К пассивным датчикам относятся всевозможные датчики открытия двери, окна, а также некоторые виды пожарных датчиков.<br>  $\sim 0^{\sqrt{2}}$ . Подключение активных датчиков.<sup>111</sup><br>  $\sim 0^{\sqrt{2}}$ . Подключение активн окна, а также некоторые виды пожарных датчиков. датекоторые виды пожарных дат<br>2. Подключение активных датчиков.<br>2. Подключение активных датчиков.

К активным датчикам относятся датчики, которые для своей работы требуют подключения питания. Такими датчиками являются датчики движения, задымления, разбития стекла и другие датчики. Контрольная панедь Sapsan GSM PRO 6T не имеет встроенных выходов для питания таких датчиков. По этой причине необходимо пользоваться внешними источниками питания с подходящей величиной напряжения. Для большинства случаев можно использовать тот же самый блок питания, что и для питания контрольной панели. Подключение к входам проводных зон осуществляется аналогично пассивным датчикам. При этом важно следить за тем, чтобы подключение клеммы «Земля» на КП осуществлялась к клемме «СОМ» на датчике, а клемма  $\begin{array}{r} \n50^{590} \text{C}^{500} \text{C}^{500} \text{C$ SapsanGSM.com SapsanGSM.com SapsanGSM.com SapsanGSM.com SapsanGSM.com SapsanGSM.com SapsanGSM.com SapsanGSM.com SapsanGSM.com SapsanGSM.com SapsanGSM.com SapsanGSM.com SapsanGSM.com SapsanGSM.com SapsanGSM.com SapsanGSM.c  $38\%$ <br>  $38\%$  SapsanGSM.com Sapsan GHocards **дейной**, которые для воевал в своей работы требуют подкодящей выполниками является дейной, выпользовать подбратила секла и други<br>
датчика. Контрольная панеды Sapsan GSM PRO 6T

 $520531055$  На один проводной вустика (замыкания) کری کی دی کشتی کشتی کشتی دی در بین در دیگری کشتی بین در این کشتی است.<br>На один проводной вход возможно подключить до 10 проводных датчиков одного типа сработки (замыкание или размыкание контакта). При этом эти датчики могут быть различными в плане выполняемых функций (датчики движения, дыма, открытия двери и др.)  $\geq$ 

> **Внимание!** Подключение к одному входу датчиков разного типа сработки приведет к включению<br>контрольной данели в постоянный режим тревоги.<br>ССК<sup>С</sup>СКИЙ контрольной панели в постоянный режим тревоги.

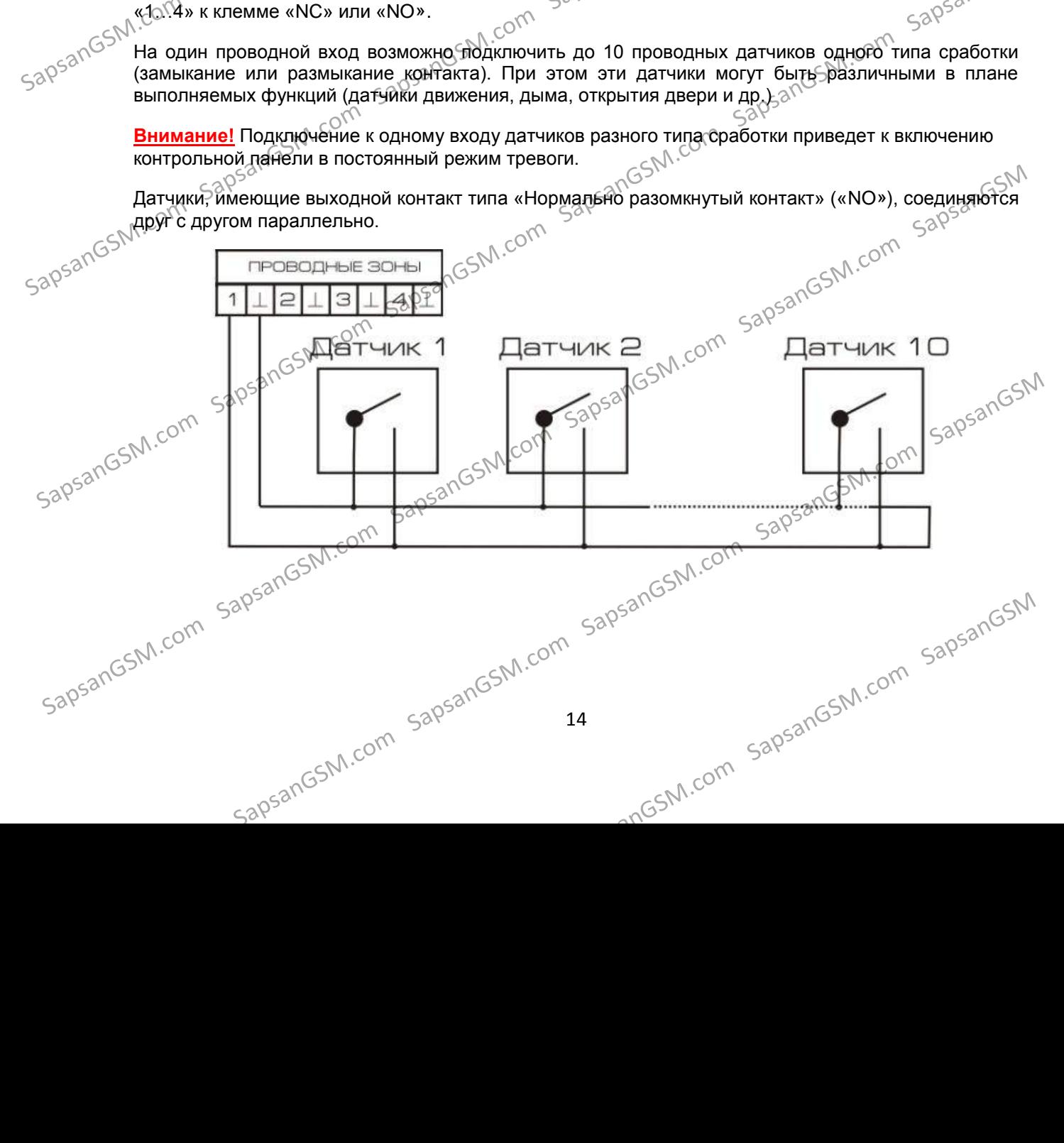

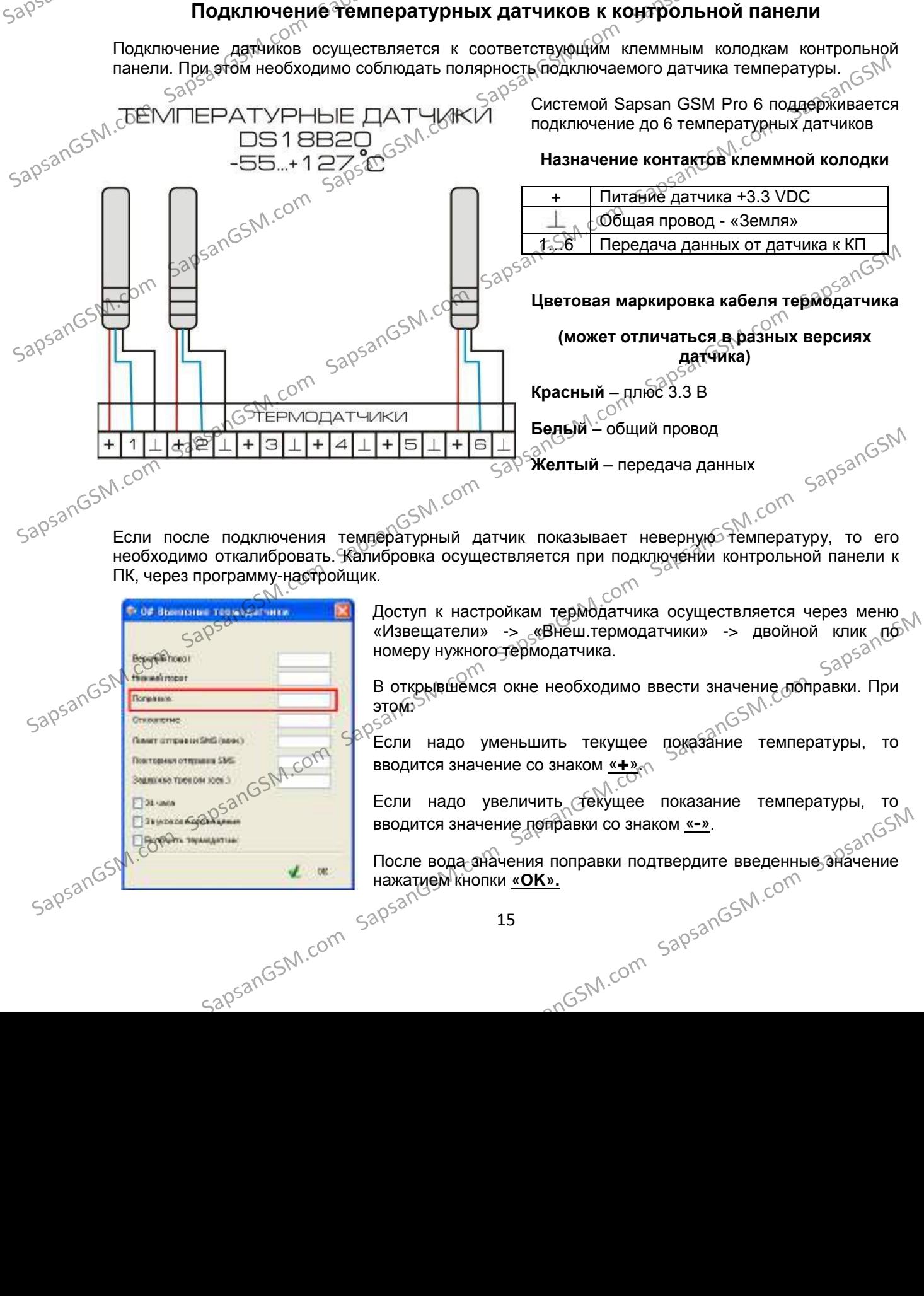

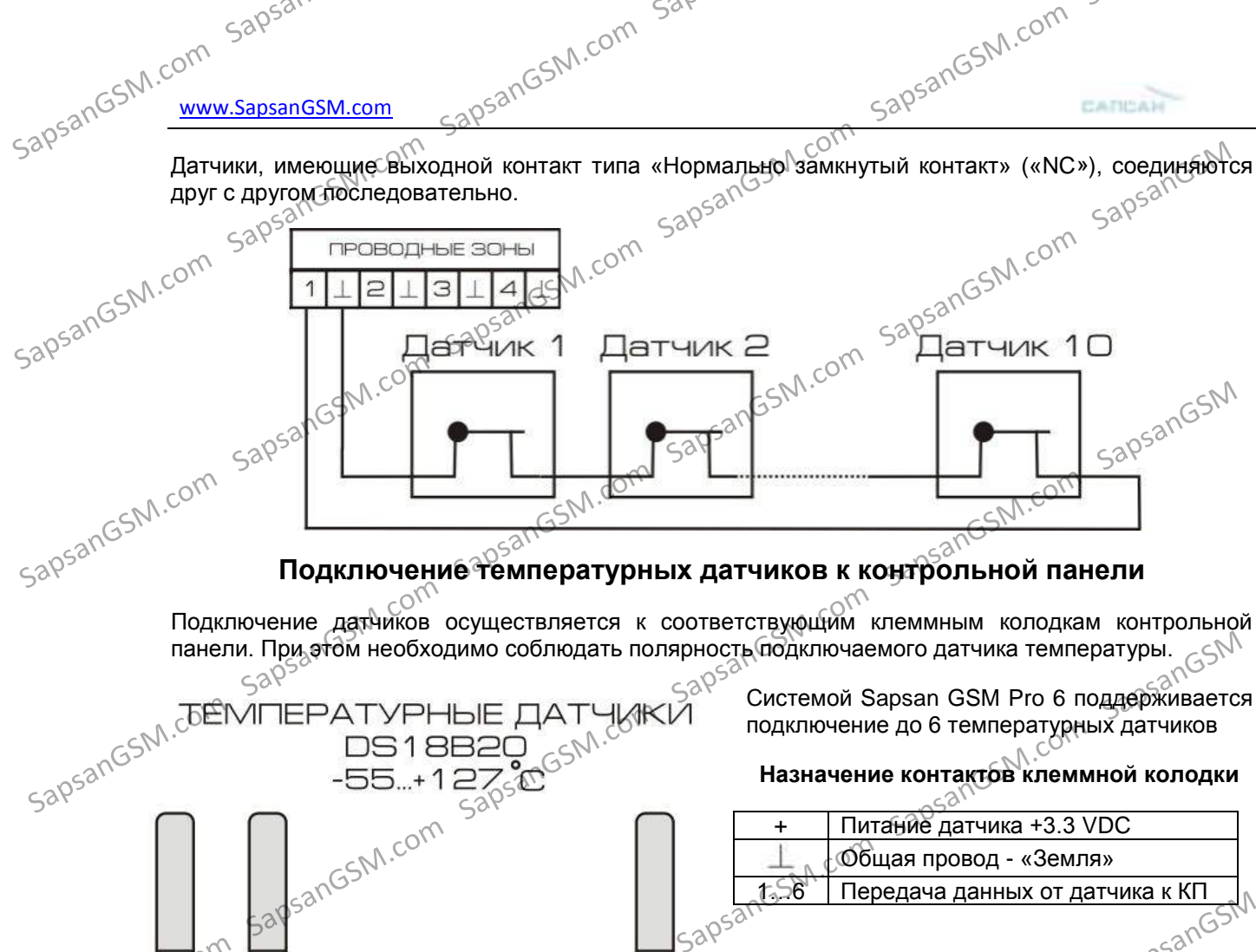

SapsanGSM.com Sapan Gard Sapan Com Sang Sang SM.com

# Sар<sup>581</sup> — Сарба<sup>р СЭТЧ</sup> Интеллектуальная охранная GSMCSAM.COM<br>Настройка контрольной панели через персональный компьютер

Пакет программного обеспечения Sapsan предназначен для конфигурирования, управления и контроля оборудованием сигнализации Sapsan с помощью персонального компьютера под<br>утравлением операционной системыWindows. <sub>поит</sub>раля оборудованием сигнализации Sapsan пр<br>Сиравлением операционной системы Windows.<br>Sapsan **Внимание!** Перед началя сара пользовать

**Внимание!** Перед началом работы с программой необходимо банакомится с инструкцией пользователя на систему охраны Sapsan GSM PRO 6.

Перед использованием программного обеспечения необходимо установить драйвер устройства, идущий в комплекте. Для этого запустите файл **Sapsan USB Driver.exe** и следуйте дальнейшим указаниям установщика.  $\begin{array}{r} \text{SO}^{500}(G)^\text{A} \rightarrow \text{SO}^{500}(G)^\text{A} \rightarrow \text{SO}^{500}(G)^\text{A} \rightarrow \text{SO}^{500}(G)^\text{A} \rightarrow \text{SO}^{500}(G)^\text{A} \rightarrow \text{SO}^{500}(G)^\text{A} \rightarrow \text{SO}^{500}(G)^\text{A} \rightarrow \text{SO}^{500}(G)^\text{A} \rightarrow \text{SO}^{500}(G)^\text{A} \rightarrow \text{SO}^{500}(G)^\text{A} \rightarrow \text{SO}^{500}(G)^\text{A} \rightarrow \text{SO$ 

**Внимание!** Программа настройщик **Sapsan GSM PRO 6.exe** не требует установки.

Подключение устройства Sapsan GSM PRO 6 производится с использованием кабеля USBminiUSB (в комплект поставки не входит).

 $\epsilon^{\text{C}}$ е $\epsilon^{\text{C}}$ ошибки.

Если все выполнено верно, то начнется процесс считывания данных с контрольной панели.<br>SapsanGSM.com/ По окончанию процесса считывания данных в нижней части программы отобразится сообщение Перед использованием программного обеспечения дейбодимо установить драйвер устордства<br>
идиций в комплексии сами этого запустите файл<sub>а</sub> **Sapsan USB Driver.exe** и следуйте додынейши<br>
Maximused incontract mechanisms (Sapsa SapsanGSM.com SapsanGSM.com SapsanGSM.com SapsanGSM.com SapsanGSM.com SapsanGSM.com SapsanGSM.com SapsanGSM.com SapsanGSM.com SapsanGSM.com SapsanGSM.com SapsanGSM.com SapsanGSM.com SapsanGSM.com SapsanGSM.com SapsanGSM.co SapsanGSM.com SapsanGSM.com SapsanGSM.com SapsanGSM.com SapsanGSM.com SapsanGSM.com SapsanGSM.com SapsanGSM.com SapsanGSM.com SapsanGSM.com SapsanGSM.com SapsanGSM.com SapsanGSM.com SapsanGSM.com SapsanGSM.com SapsanGSM.co

**«Переход в режим настройки выполнен!»**

SapsanGSM.com SapsanGSM.com SapsanGSM.com SapsanGSM.com SapsanGSM.com SapsanGSM.com SapsanGSM.com SapsanGSM.com SapsanGSM.com SapsanGSM.com SapsanGSM.com SapsanGSM.com SapsanGSM.com SapsanGSM.com SapsanGSM.com SapsanGSM.co

IpsanGSM.com SapsanGSM.com SapsanGSM.com SapsanGSM.com SapsanGSM.com SapsanGSM.com SapsanGSM.com SapsanGSM.com<br>apsanGSM.com SapsanGSM.com SapsanGSM.com SapsanGSM.com SapsanGSM.com SapsanGSM.com SapsanGSM.com SapsanGSM

SapsanGSM.com SapsangSM.com SapsanGSM.com SapsanGSM.com SapsanGSM

SapsanGSM.com

**«Пароль»** Текущий пароль системы.

ввести в окно ввода и нажать на кнопку «отправить»

**1. Элементы управления программой**

**2. Основные параметры подключения контрольной панели к компьютеру**

Сохранить введенные на странице настроек параметры <sub>у</sub>Отменить/Стереть введенные настройки

Обновление страницы настроек

Связь между контрольной панелью и персональным компьютером установлена<br>Обновление страницы настроек

**«Порт»** Выбор порта через который контрольная панель (далее КП) подключена к персональному компью́теру (далее ПК). Посмотреть текущий порт подключения возможно в «ПУСК» > «Панель управления» -> «Система» -> «Оборудование» -> «Диспетчер устройств» -> «Порты (COM и LPT)»

**«Бит/сек»** число бит в секунду. Скорость обмена информацией между ПК и КП. Стандартное

**Внимание!** Если пароль от саким-то причинам не обределится автоматически его необходимо.

отниками связи между контрольной панелью и персональным компьютером сотролятивной панелью и персональным компьютером значение, подходящее для большинства компьютеров 9600 бит/с. SapsanGSM.com SapsanGSM.com SapsanGSM.com SapsanGSM.com SapsanGSM.com SapsanGSM SapsanGSM.com SapsanGSM.com SapsanGSM.com SapsanGSM.com SapsanGSM.com SapsanGSM SapsanGSM.com SapsanGSM.com SapsanGSM.com SapsanGSM.com SapsanGSM.com SapsanGSM SapsanGSM.com SapsanGSM.com SapsanGSM.com SapsanGSM.com SapsanGSM.com SapsanGSM

**«Режим настройки»** Кнопка запускающая режим настройки системы. **«Считать»** Кнопка запускающая процесс считывания настроек из памяти КП.  $30530(56)$ <br>  $30530(56)$ <br>

**«Рестарт»** Кнопка запускающая перезагрузку подсоединенной КП.

«Сброс настроек» Кнопка запускающая процесс восстановления настроек КП к заводским, при этом из памяти удаляются все ранее внесенные изменения и очищается «история данных»

SapsanGSM.com SapsanGSM.com SapsanGSM.com SapsanGSM.com SapsanGSM.com SapsanGSM.com SapsanGSM.com SapsanGSM.com SapsanGSM.com SapsanGSM.com SapsanGSM.com SapsanGSM.com SapsanGSM.com SapsanGSM.com SapsanGSM.com SapsanGSM. **«Сохранить»** Кнопка позволяющая сохранить текущие настройки («профиль») системы в отдельный текстовый файл, для дальнейшего переноса на другие устройства, и восстановлении настроек в случае сбоев или нарушения. Sappared Computer Sappare Computer Sappare Computer Sappare Computer Sappare Computer Sapsal Com SapsanG Com SapsanG Com SapsanG COM SAPSANGS COM SAPSANGS COM SAPSANGS COM SAPSANGS COM SAPSANGS COM SAPSANGS COM SAPSANGS **Внимание):** Если пароль по каким-то причинам не отреденится автоматически его необходимо<br>
ведти в окно ввода и нажать на кнопку «отправить» **5**<br>  $\frac{1}{\sqrt{3}}\sqrt{3}$  ( $\frac{5}{\sqrt{3}}\sqrt{3}$ )<br>  $\frac{9}{\sqrt{3}}\sqrt{3}$  ( $\frac{5}{\sqrt{3}}\sqrt{3}$ 

**Внимание!** Для чтения файла настроек его необходимо открывать<sup>2</sup> в текстовом редакторе

«Блокнот». По умолчанию расширение сохраняемого файла настроек не отображается.<br>
<u>«Вставить»</u> загрузка ранее сохраненного «профиля» системы из текстового файла.<br>
SapsanGSM.com<br>
SapsanGSM.com<br>
SapsanGSM.com<br>
SapsanGSM.com **«Вставить»** Загрузка ранее сохраненного «профиля» системы из текстового файла. SapsanGSM.com SapsanGSM.com SapsanGSM.com SapsanGSM.com SapsanGSM.com SapsanGSM.com SapsanGSM.com SapsanGSM.com<br>SapsanGSM.com SapsanGSM.com SapsanGSM.com SapsanGSM.com SapsanGSM.com SapsanGSM.com SapsanGSM.com SapsanGSM.co

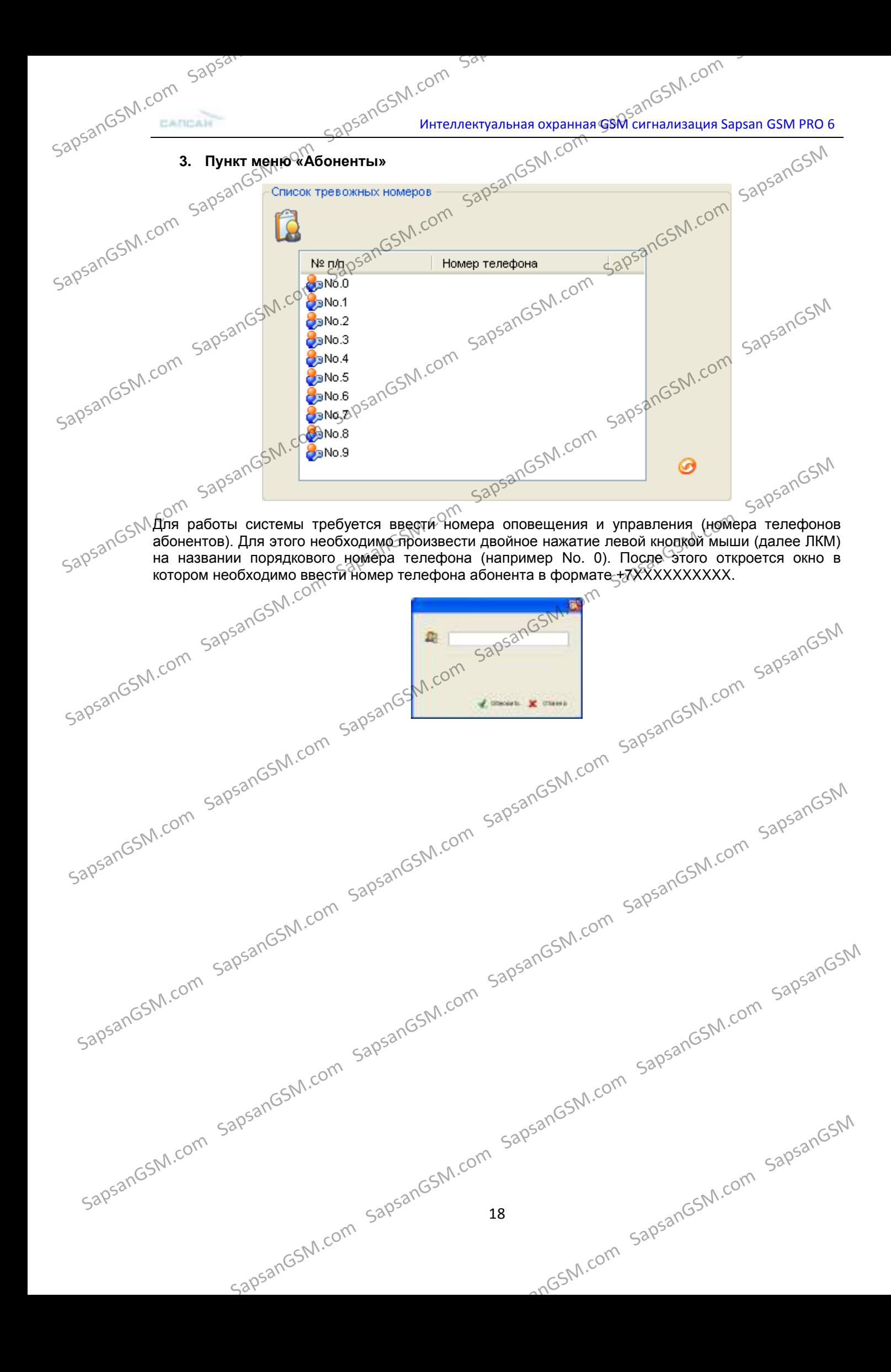

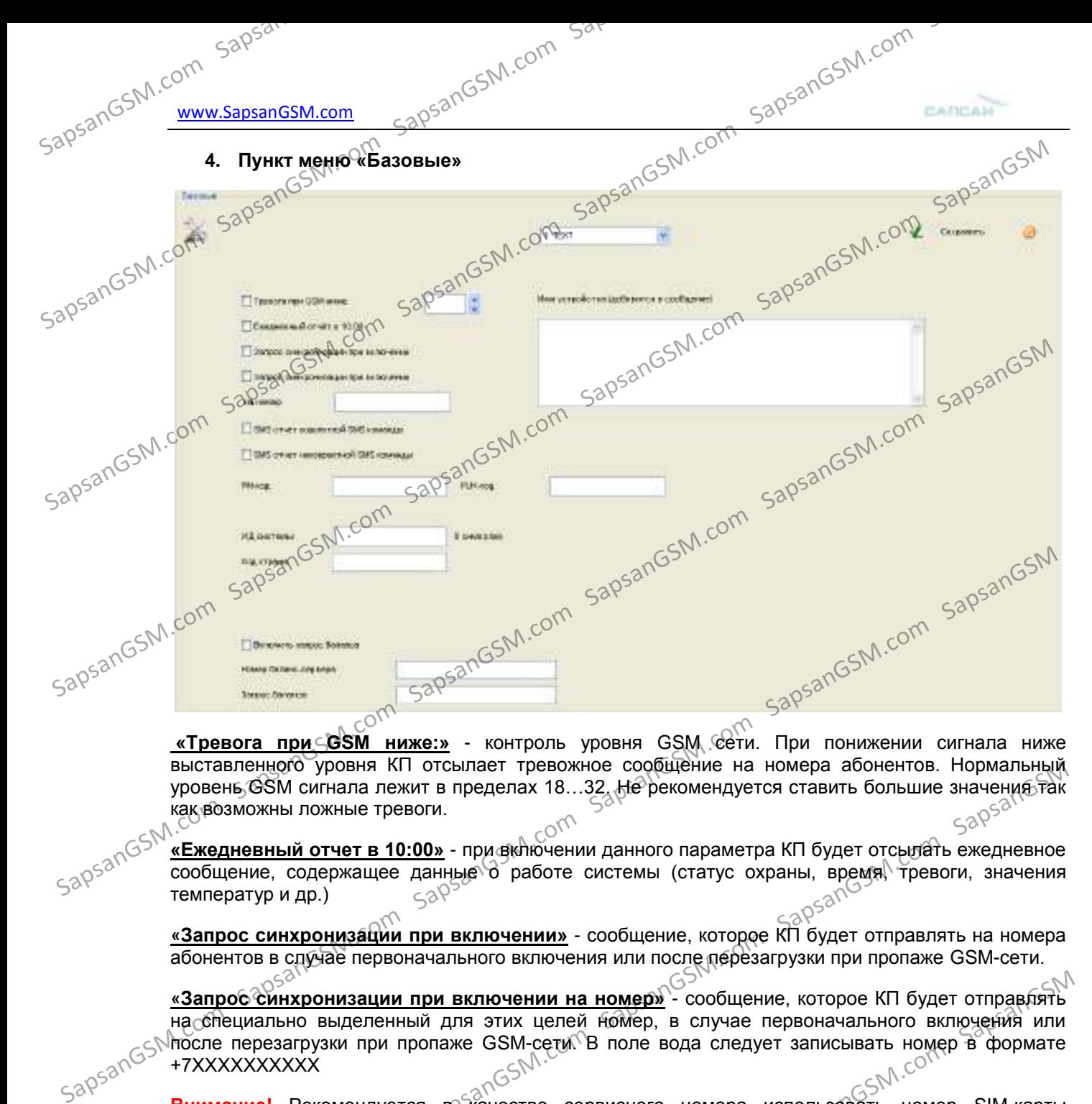

выставленного уровня КП отсылает тревожное сообщение на номера абонентов. Нормальный уровень GSM сигнала лежит в пределах 18...32. Не рекомендуется ставить большие значения так

как возможны ложные тревоги.<br>
«Ежедневный отчет в 10:00 ့c<sup>o>></sup><br><mark>«Ежедневный отчет в 10:00»</mark> - при включении данного параметра КП будет отсылать ежедневное» сообщение, содержащее данные до работе системы (статус охраны, время, тревоги, значения температур и др.)

> **«Запрос синхронизации при включении»** - сообщение, которое КП будет отправлять на номера абонентов в случае первоначального включения или после перезагрузки при пропаже GSM-сети.

**«Запрос синхронизации при включении на номер»** - сообщение, которое КП будет отправлять на специально выделенный для этих целей номер, в случае первоначального включения или после перезагрузки при пропаже GSM-сети. В поле вода следует записывать номер в формате +7ХХХХХХХХХХ выставленной остовия и потовляет тревойное сообщение на номера асобнентов. Нормальный и сообщение и сообщение подвижные тревой сообщение подвижные подвижные подвижные подвижные подвижные подвижные подвижные подвижные под

**Внимание!** Рекомендуется в качестве сервисного номера использовать номер SIM-карты установленной в КП. В этом случае будет происходить синхронизация времени по входящей SMS на КП.

**«SMS отчет корректной SMS команды»** - при включении данного пункта КП будет подтверждать отправленные на неё SMS-команды управления и настройки, содержащие правильную команду.

**«SMS отчет некорректной SMS команды»** - при включении данного пункта КП будет предупреждать сообщением SMS о неверно отправленной на неё SMS-команде Управления и настройки.

**«Описание устройства (добавится в сообщение)»** - в поле ввода данного возможно написать информацию описывающую систему (место установки, информацию о пользователях), которая будет добавляться в отсылаемые КП сообщения.

**Внимание?** Текст описания ограничен количеством символов, которые способны передаваться в SMS сообщения. Для сообщений содержащих русские буквы, длинна SMS сообщения ограничена 70-ю символами. Но не рекомендуется писать такие длинные описания, так как присылаемая помимо описания информация может не помещаться в передаваемое сообщение.  $\frac{3 \text{ ampose-CEM}}{1000 \text{ C}} = 0.000 \text{ C} \cdot 0.000 \text{ C} \cdot$ **SANS отчет корректной SMS команды»** - при включении динного пункта КП будет подтверждать от отнедление SMS-команды управления и неё SMS-команды управления и дереворно отправлению на неё SMS-команды (SSMS - при включении **Внимание** Рекст описания ограничен количеством символов, которые способны передаваться в SMS сообщения. Для сообщений содержащих русские буквы, длинна SMS сообщения ограничена<br>SMS сообщения. Но не рекомендуется писать т

19

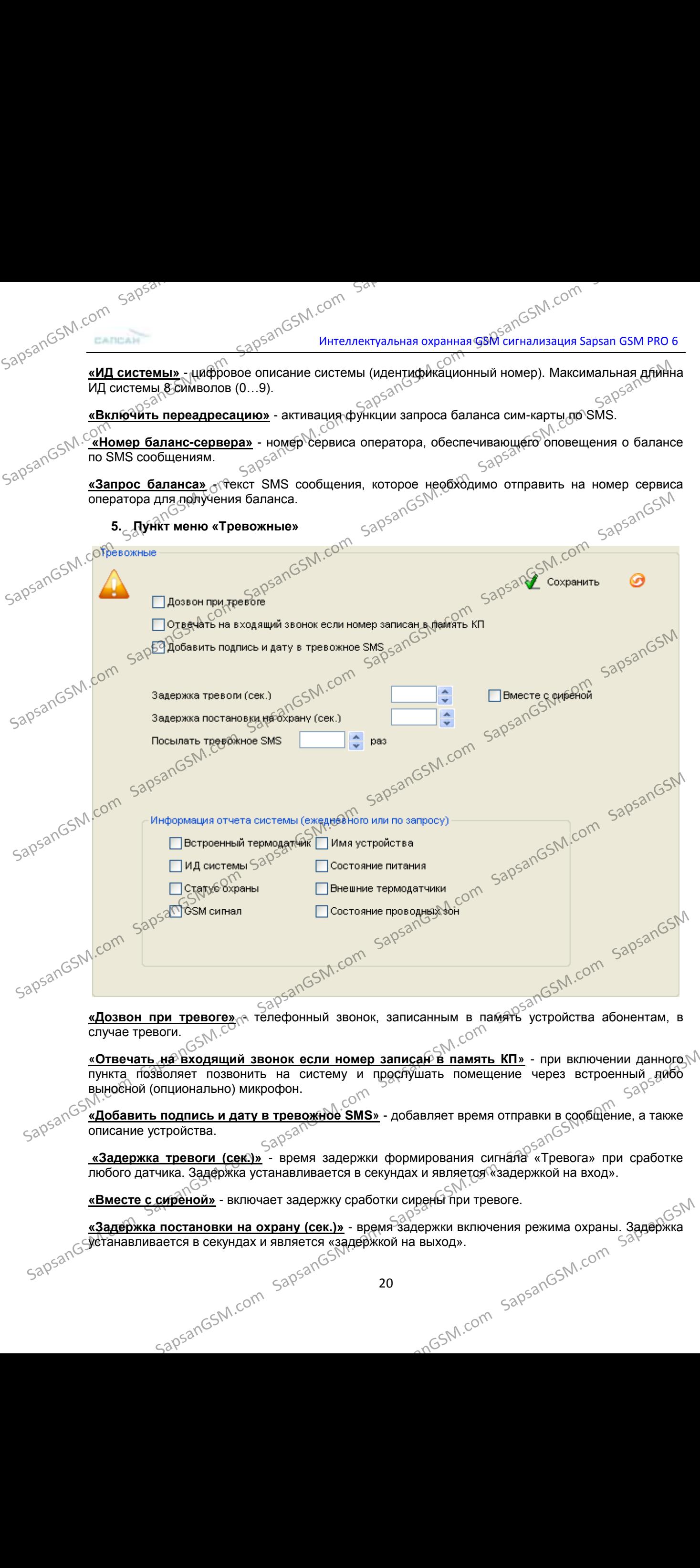

## SapsanGSM.com

**«Присылать тревожное SMS раз»** - количество SMS сообщений отправляемых системой на каждый записанный в неѐ номер абонента в пределах от 0 до 100. При больших значениях процесс оповещения всех абонентов при этом затягивается.

**«Информация отчета системы (ежедневного или по запросу)»** - информация, которую будет включать в себя ежедневное SMS сообщение, а также сообщение, присылаемое по запросу отчета. отчета. ESM.com sapsi

Отчет содержит следующие пункты:

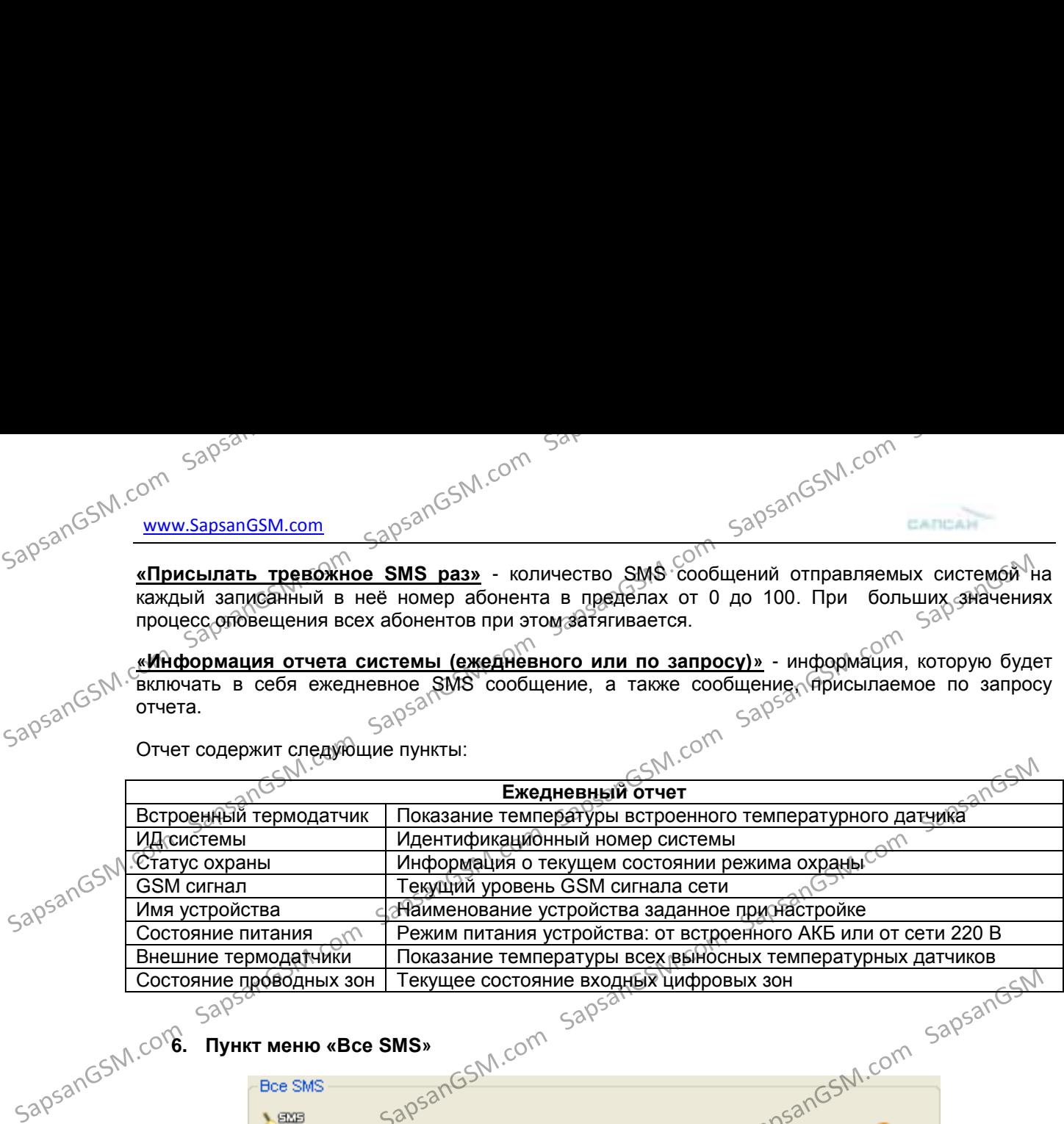

**6. Пункт меню «Bce SMS»**<br>SapsanGSM.com сообщения, которое необходимо изменить и в открывшемся окне произвести изменение текста. SapsanGSM.com SapsanGSM.com SapsanGSM.com SapsanGSM.com SapsanGSM.com SapsanGSM SapsanGSM.com SapsanGSM.com SapsanGSM.com SapsanGSM.com SapsanGSM.com SapsanGSM SapsanGSM.com SapsanGSM.com SapsanGSM.com SapsanGSM.com SapsanGSM.com SapsanGSM.com SapsanGSM.com SapsanGSM.com SapsanGSM.com SapsanGSM.com SapsanGSM.com SapsanGSM.com SapsanGSM.com SapsanGSM.com SapsanGSM.com SapsanGSM.c  $30580^{\circ}$   $30580^{\circ}$   $3058$ 

Данный пункт меню содержит текстовку всех сообщений, которые возможно изменить пользователю. Для изменения <sub>а</sub>необходимо произвести двойное нажатие ЛКМ на номер SapsanGSM.com SapsanGSM.com SapsanGSM.com SapsanGSM.com SapsanGSM.com SapsanGSM

**Внимание!** Длинна вводимого сообщения, не должна превышать 45 символов (включая пробелы).<br>
SapsanGSM.com

21 sapsangsM.com sapsangsm.com sapsangsm.com sapsangsm.com sapsangsm.com sapsangsm.com sapsangsm.com

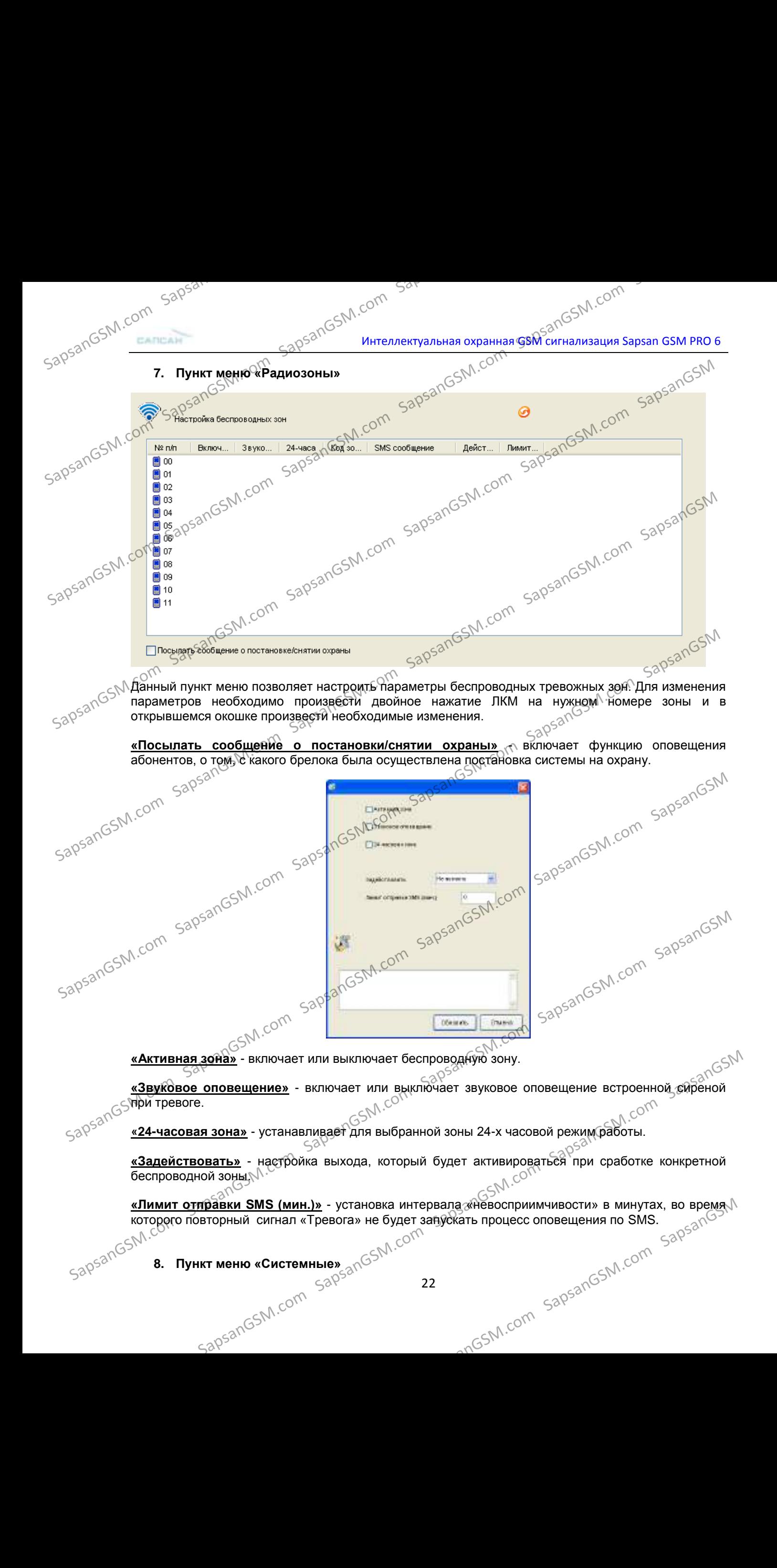

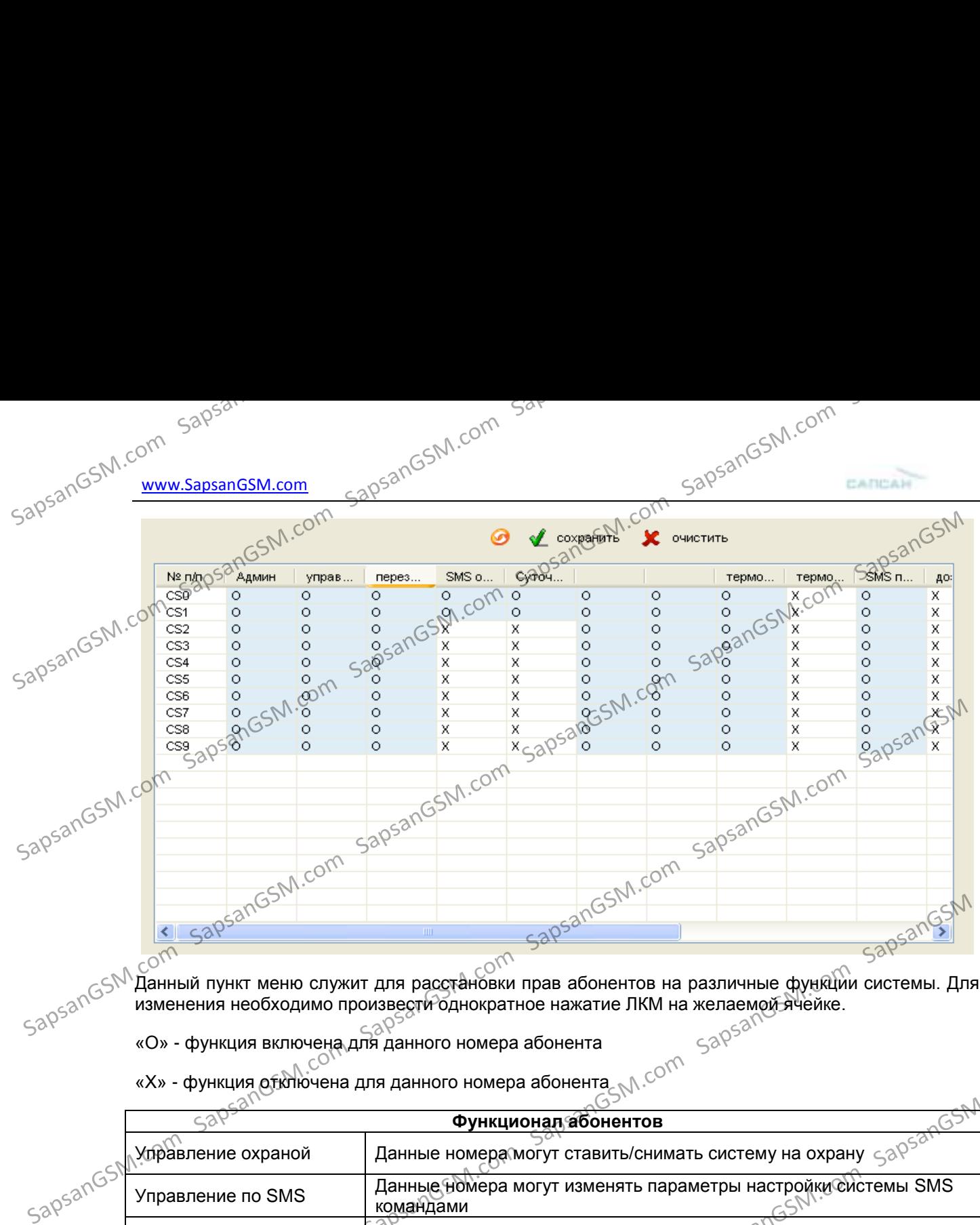

Данный пункт меню служит для расстановки прав абонентов на различные функции системы. Для изменения необходимо произвести однократное нажатие ЛКМ на желаемой ячейке.

«О» - функция включена для данного номера абонента

«Х» - функция отключена для данного номера абонента

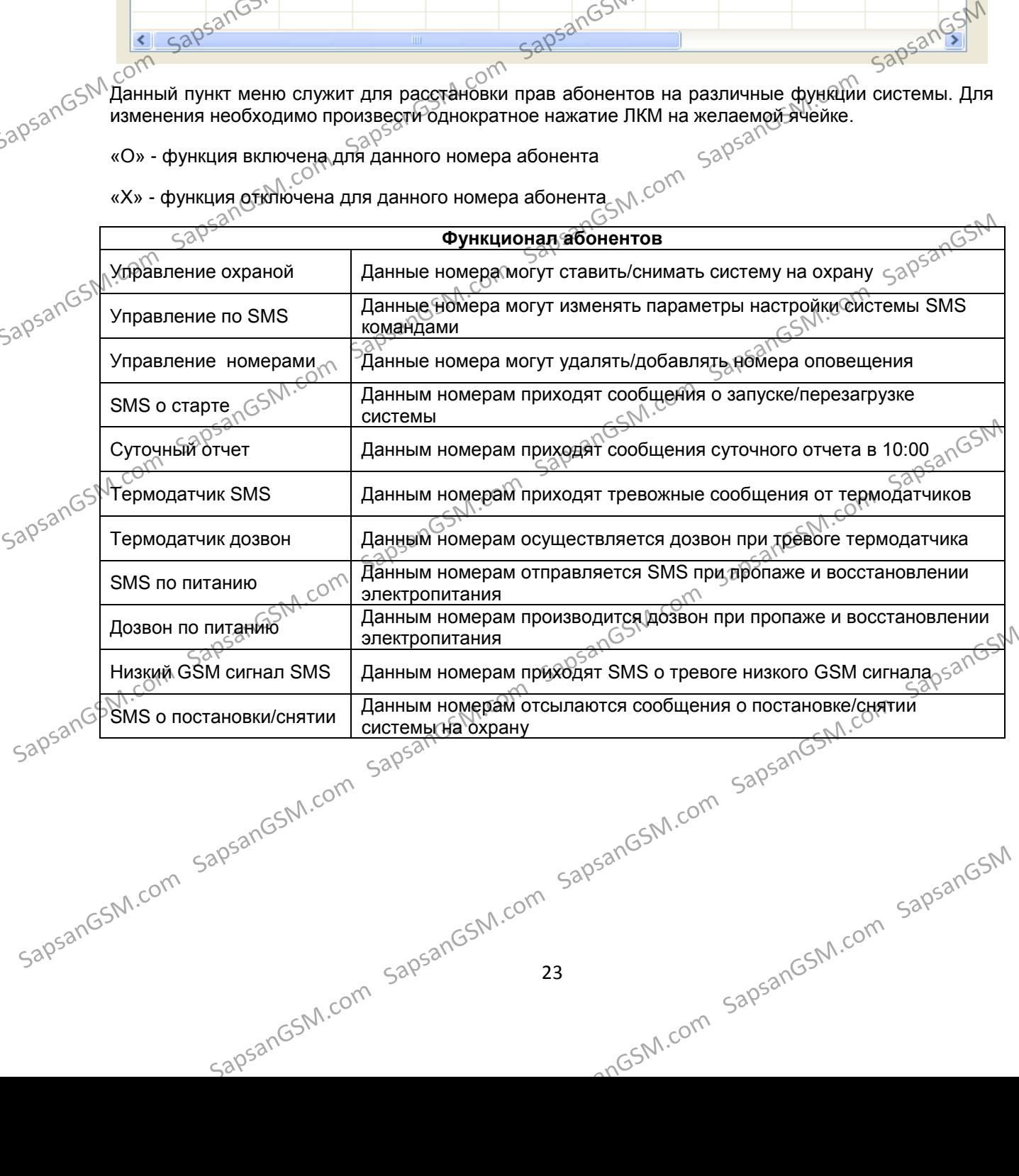

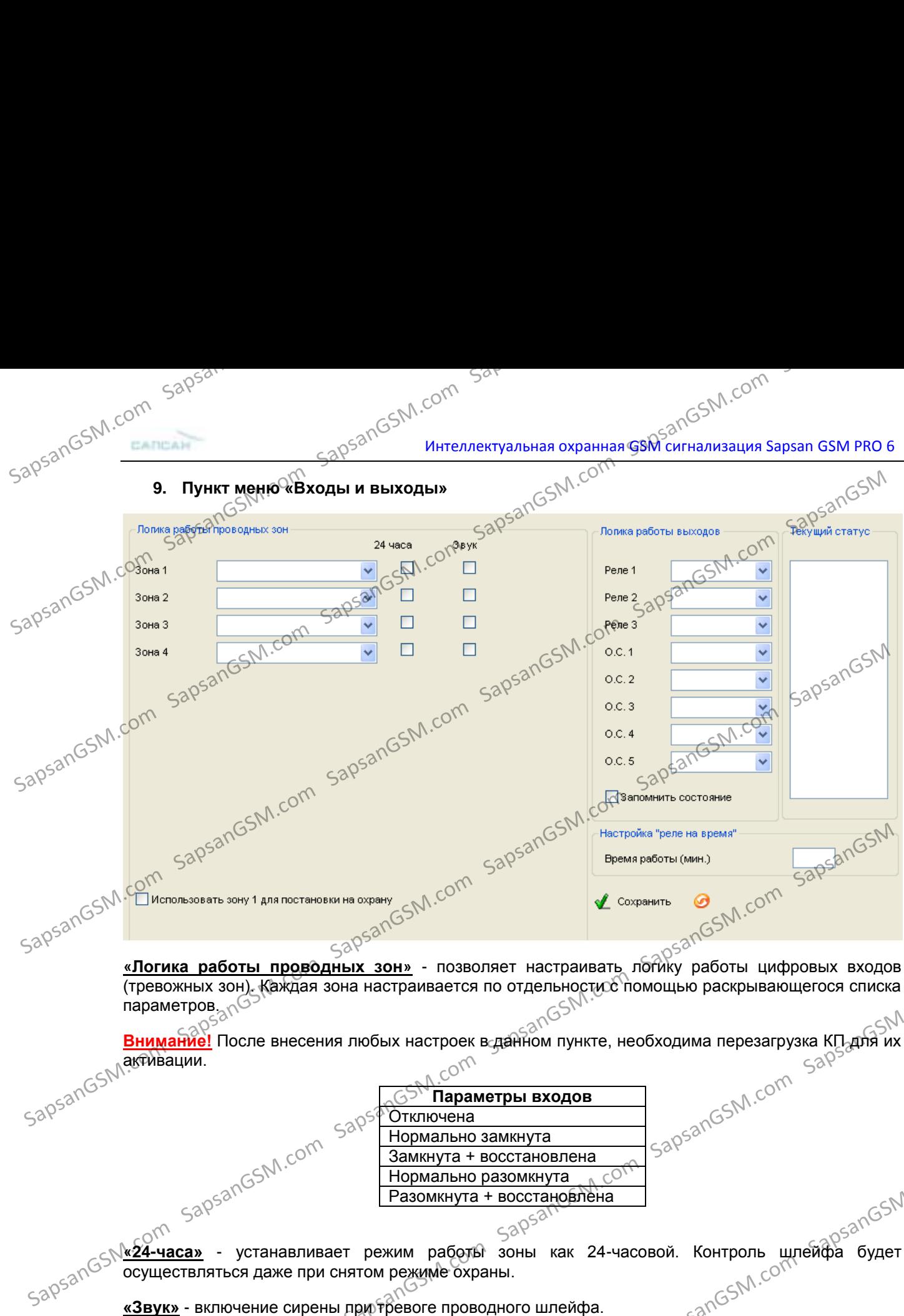

(тревожных зон). Каждая зона настраивается по отдельности с помощью раскрывающегося списка параметров $\sim$ 

**Внимание!** После внесения любых настроек в данном пункте, необходима перезагрузка КП для их<br>astивации.<br>Sapannovers **Параметры входов** для сого со собора для необходима перезагрузка КП для их<br>Sapannovers (Sapannovers) для Sapsangshipped

**Параметры входов** Отключена Нормально замкнута Замкнута + восстановлена Нормально разомкнута Разомкнута + восстановлена

**«24-часа»** - устанавливает режим работы зоны как 24-часовой. Контроль шлейфа будет осуществляться даже при снятом режиме охраны. «Логика работы выходов» - логика работы выходов при различных событиях. Каждый выход»<br>«Логика работы выходов» - логика работы выходов при различных событиях. Каждый выход»

настраивается отдельно с помощью раскрывающегося списка параметров.

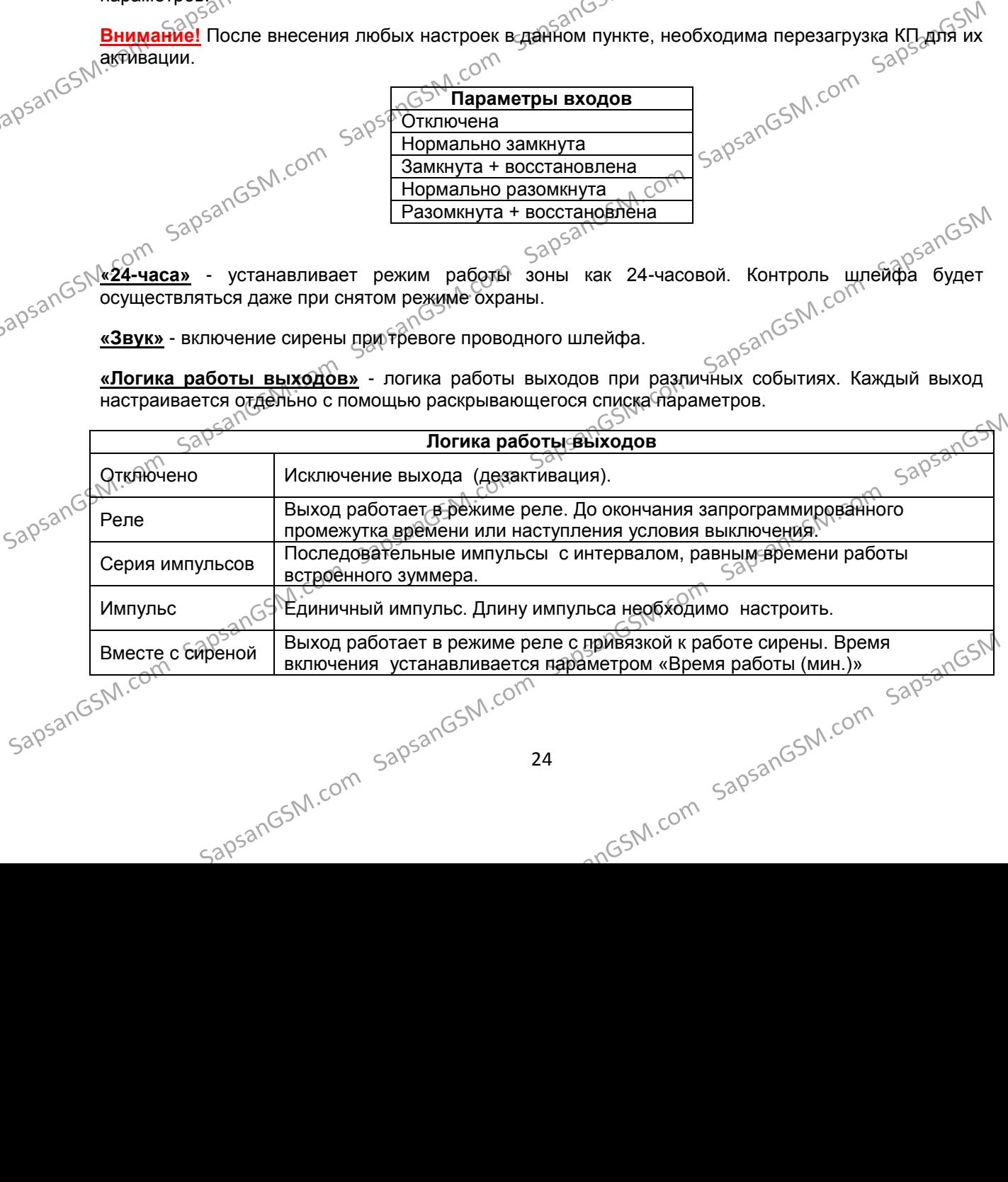

24

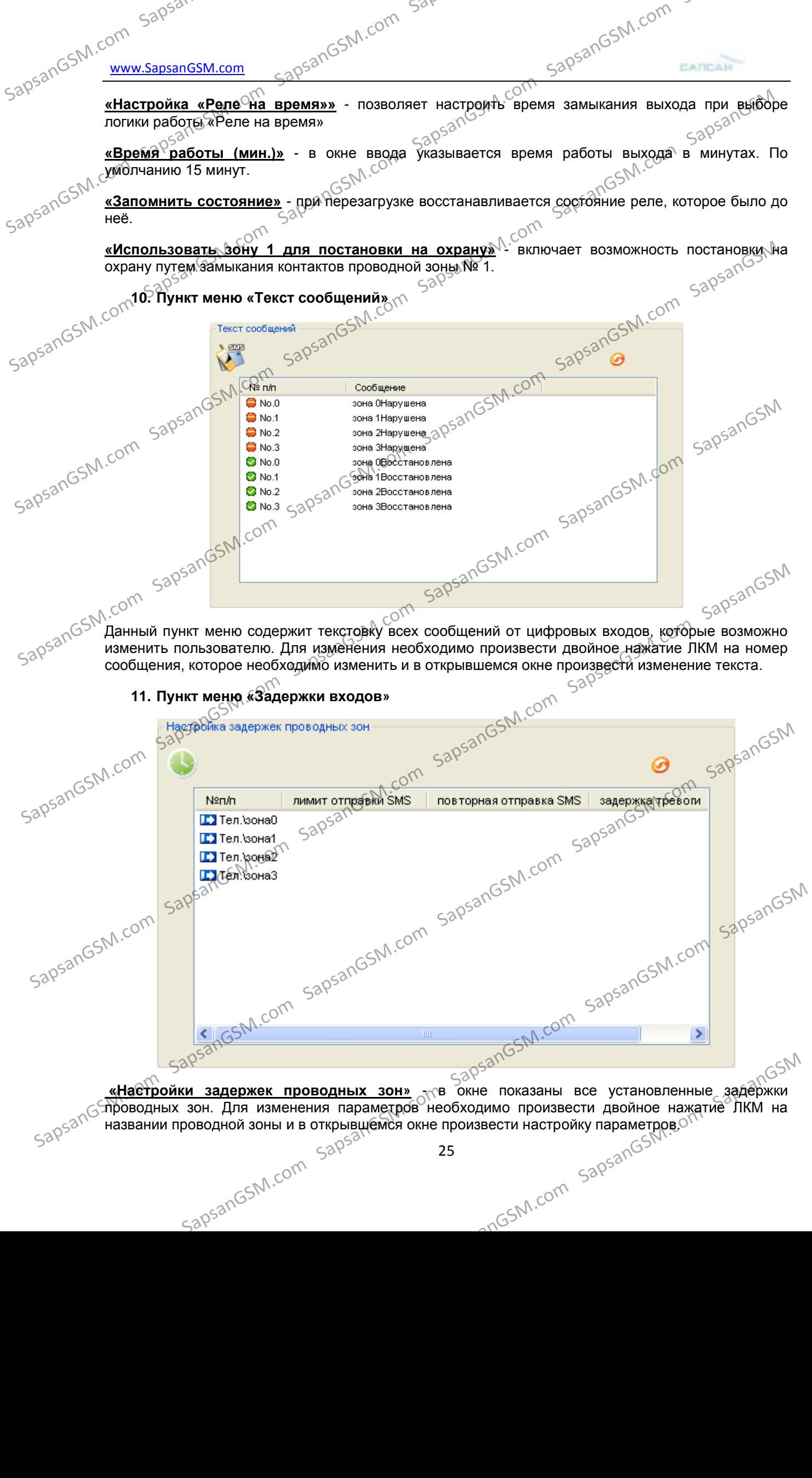

SapsanGSM.com **«Настройка «Реле на время»»** - позволяет настроить время замыкания выхода при выборе логики работы «Реле на время»

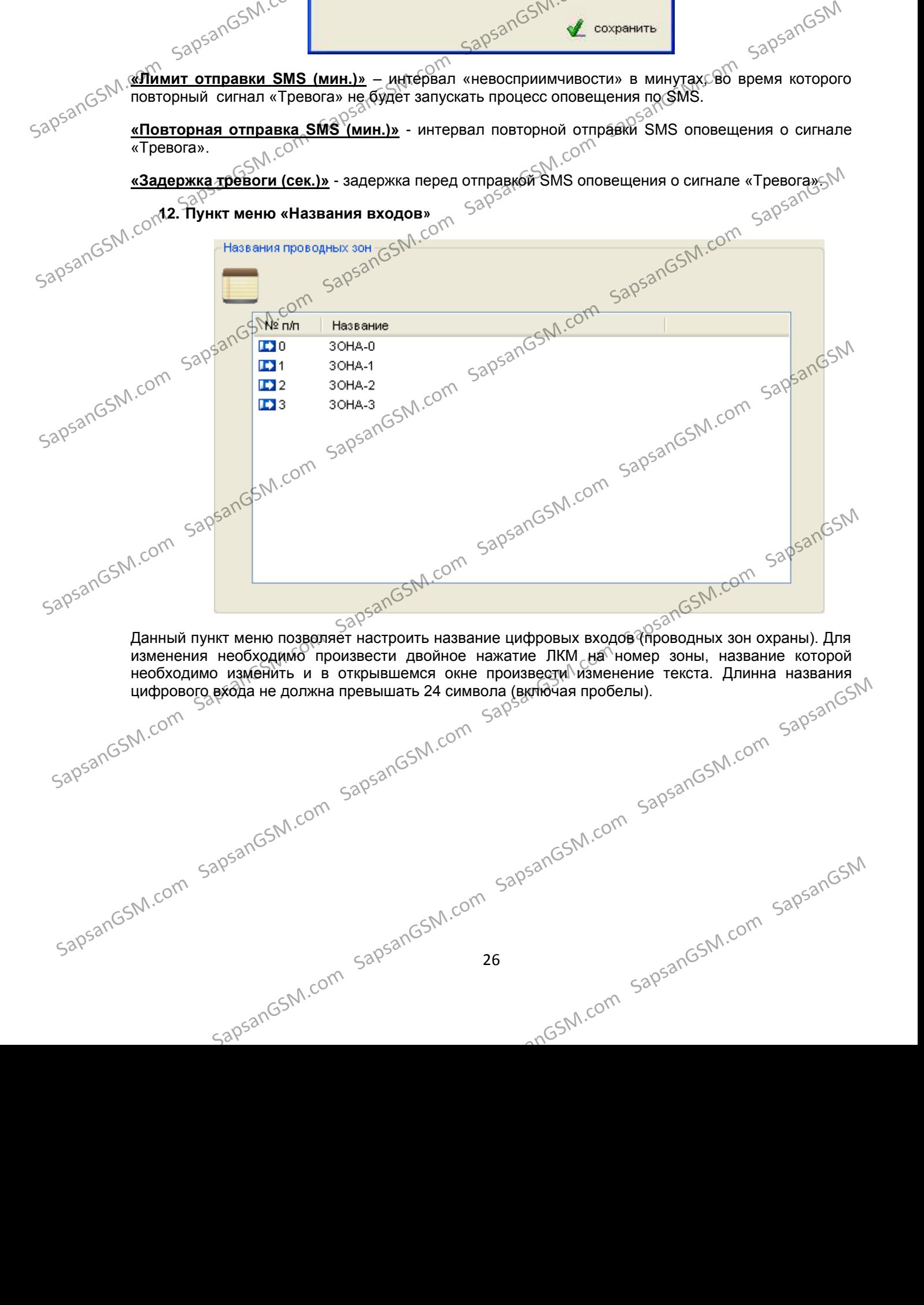

«Тревога».<br>
<u>«Задержка тревоги (сек.)»</u> - задержка пе «Задержка тревоги (сек.)» - задержка пе «Названия входов» и соти соти и названия провозика первости соти и названия провозика провозика при соти и названия провозика **«Задержка тревоги (сек.)»** - задержка перед отправкой SMS оповещения о сигнале «Тревога». N

**12. Пункт меню «Названия входов»**

**«Повторная отправка SMS (мин.)»** - интервал повторной отправки SMS оповещения о сигнале

**«Лимит отправки SMS (мин.)»** – интервал «невосприимчивости» в минутах, во время которого повторный сигнал «Тревога» не будет запускать процесс оповещения по SMS.

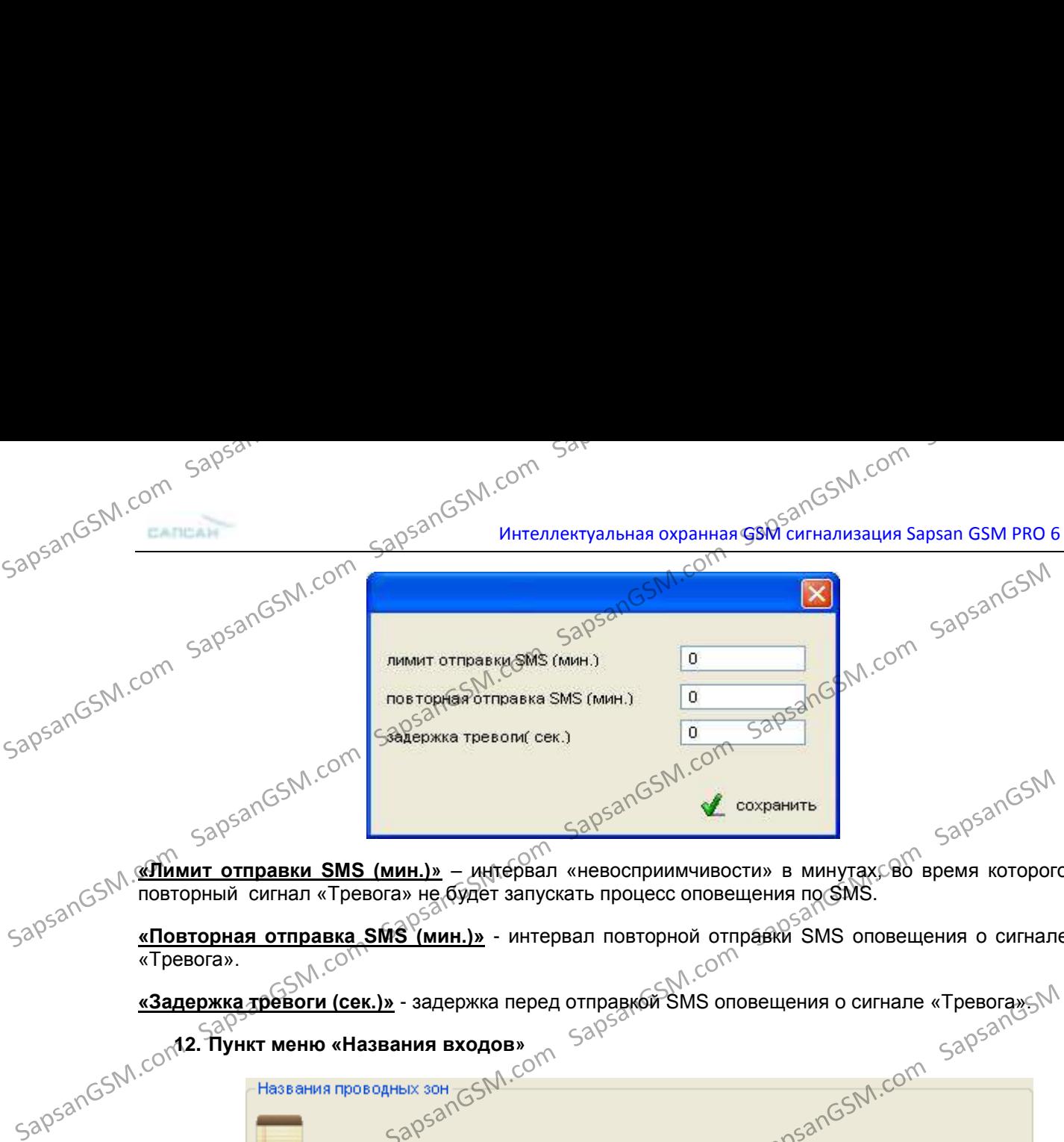

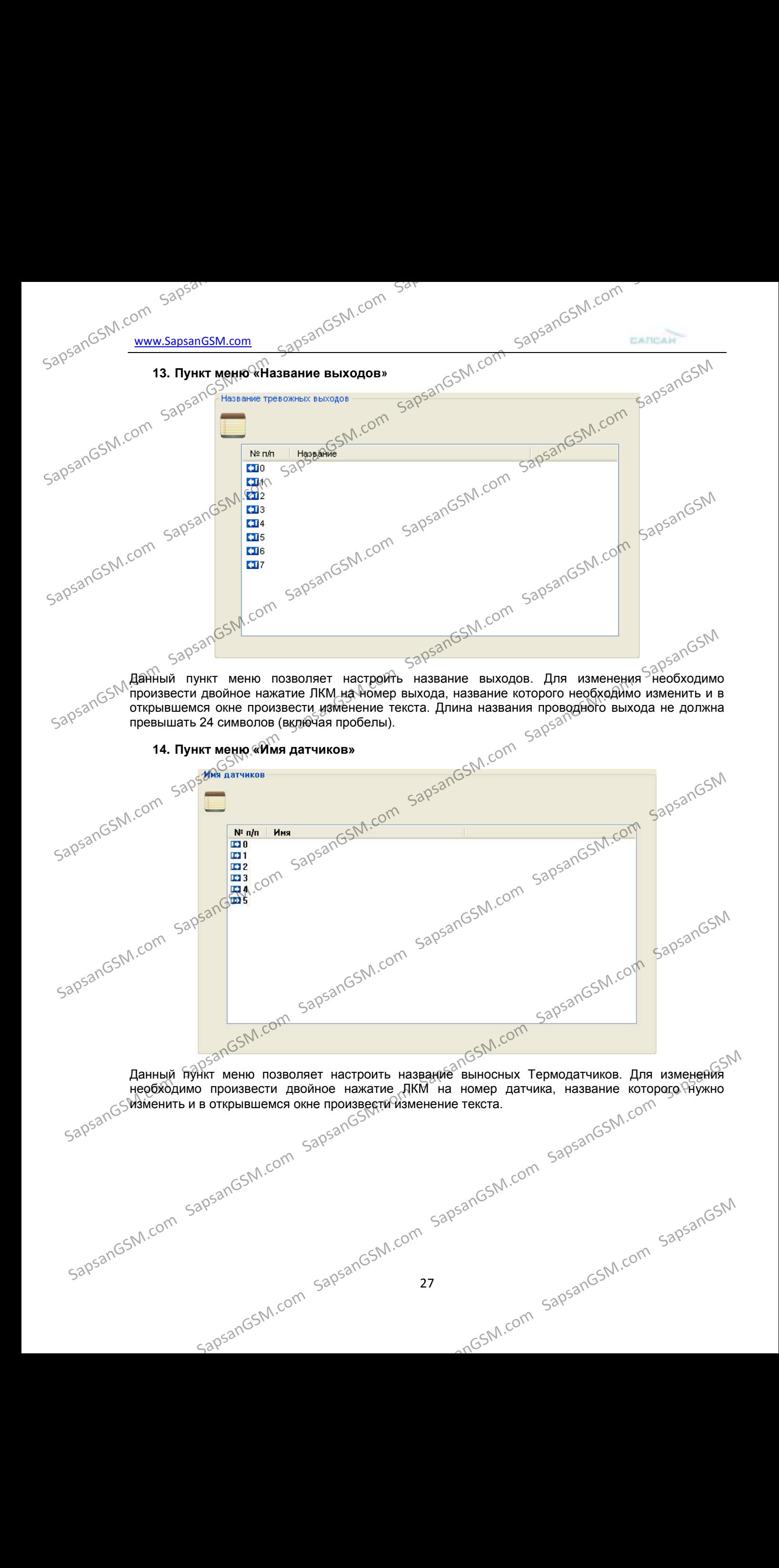

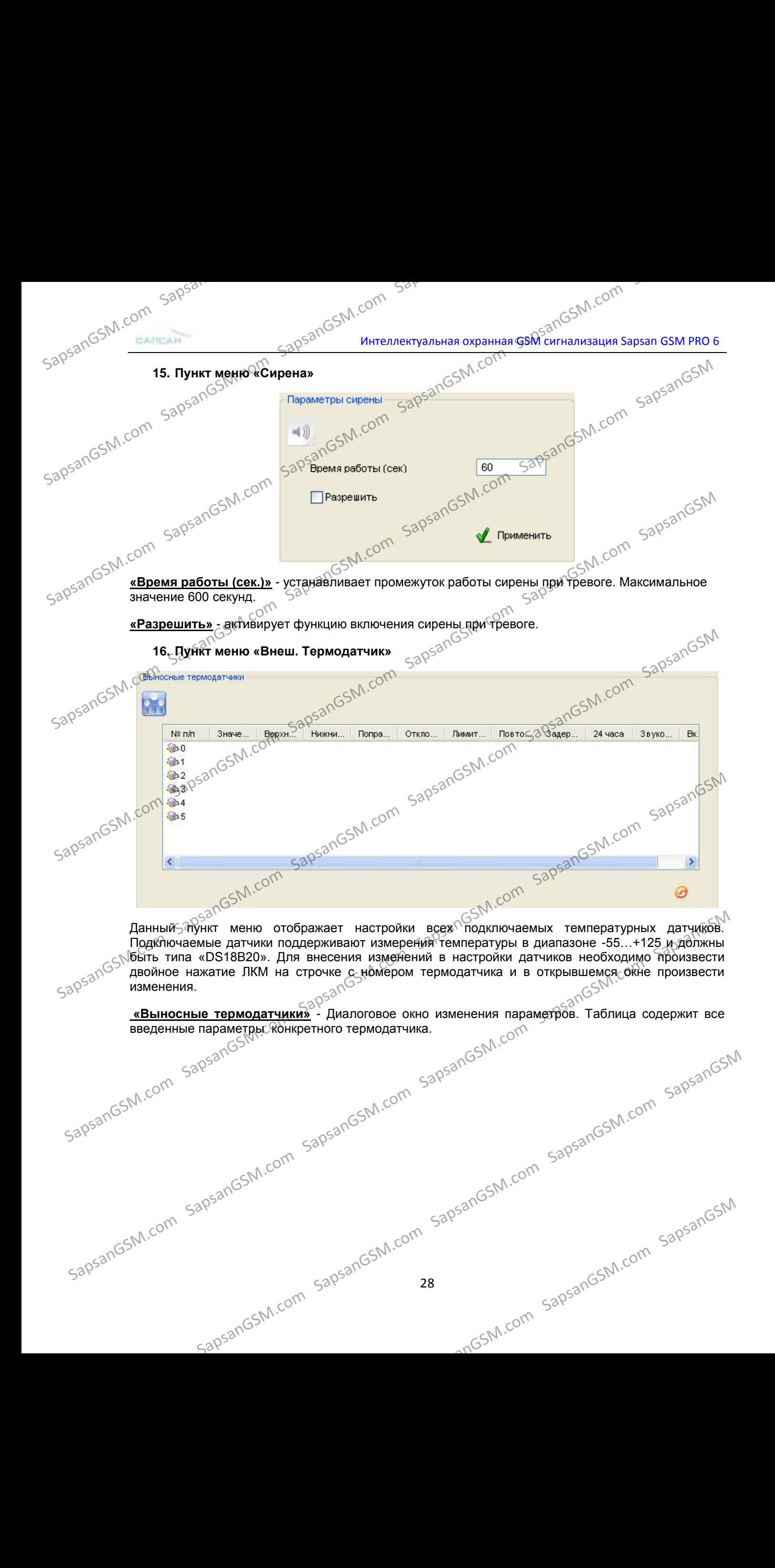

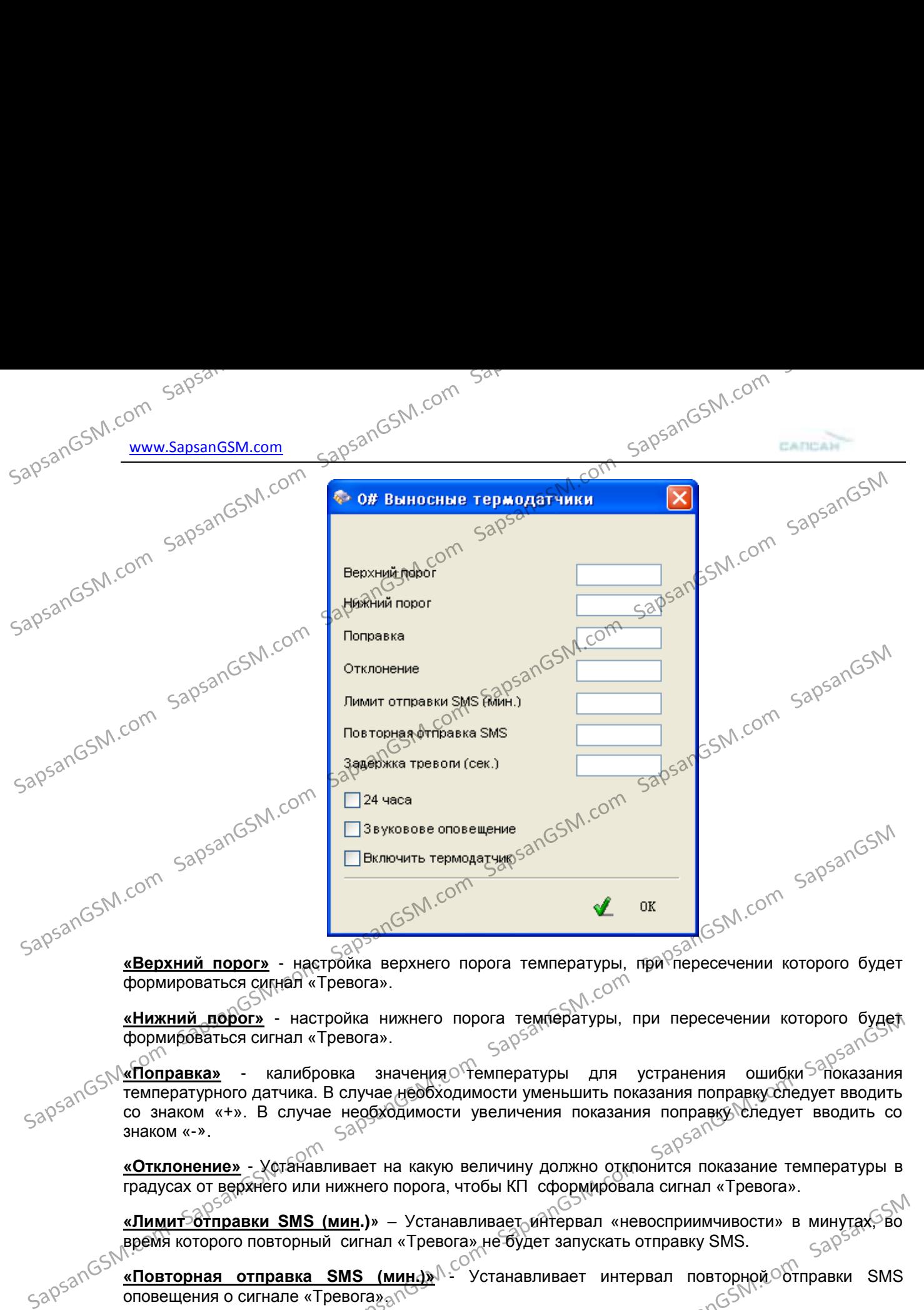

формироваться сигнал «Тревога».

**«Нижний порог»** - настройка нижнего порога температуры, при пересечении которого будет формироваться сигнал «Тревога».

<mark>«Поправка»</mark> - калибровка значения о`температуры для устранения ошибки <sup>⊝о</sup>показания температурного датчика. В случае необходимости уменьшить показания поправку спедует вводить со знаком «+». В случае необходимости увеличения показания поправку следует вводить со знаком «-».  $\frac{1}{20}$ <br>  $\frac{1}{20}$ <br>  $\frac{$ 

**«Отклонение»** - Устанавливает на какую величину должно отклонится показание температуры в градусах от верхнего или нижнего порога, чтобы КП сформировала сигнал «Тревога».

«Лимит доба»<br>**«Лимит отправки SMS (мин.)»** – Устанавливает интервал «невосприимчивости» в минутах, во

время которого повторный сигнал «Тревога» не будет запускать отправку SMS.<br> $50^{\circ}$  «Повторная отправка SMS (минд»<sup>1</sup> - Устанавливает *не* отправку SMS.  $\frac{\kappa \textsf{\small{R}}$ ювторная отправка SMS (мин.)»<sup>// Сек</sup>Устанавливает интервал повторной <sup>О</sup>отправки SMS оповещения о сигнале «Тревога».

**COM SAPSAL COM SAPSALGSM.com** SapsanGSM.com SapsanGSM.com SapsanGSM.com SapsanGSM.com SapsanGSM.com SapsanGSM.com SapsanGSM.com SapsanGSM.com SapsanGSM.com SapsanGSM.com SapsanGSM.com SapsanGSM.com SapsanGSM.com SapsanGS **«Задержка тревоги (сек.)»** - Устанавливает задержку перед отправкой SMS оповещения о сигнале «Тревога» (СЭХА) сигнале «Тревога». N.C

**«24 часа»** - устанавливает круглосуточный режим работы для температурного датчика.

**«Звуковое оповещение»** - активирует функцию включения сирены при тревоге температурного<br>датчика. <mark>да и двуков.</mark><br>Бар<sup>5300</sup> датчика.<br>Барбар

**«Включить термодатчик»** - данный пункт меню включает или выключает конкретный<br>термодатчик. термодатчик.<br>Tермодатчик.<br>SapsanGSM.com SapsanGSM.com SapsanGSM.com SapsanGSM.com SapsanGSM.com SapsanGSM.com SapsanGSM.com SapsanGSM

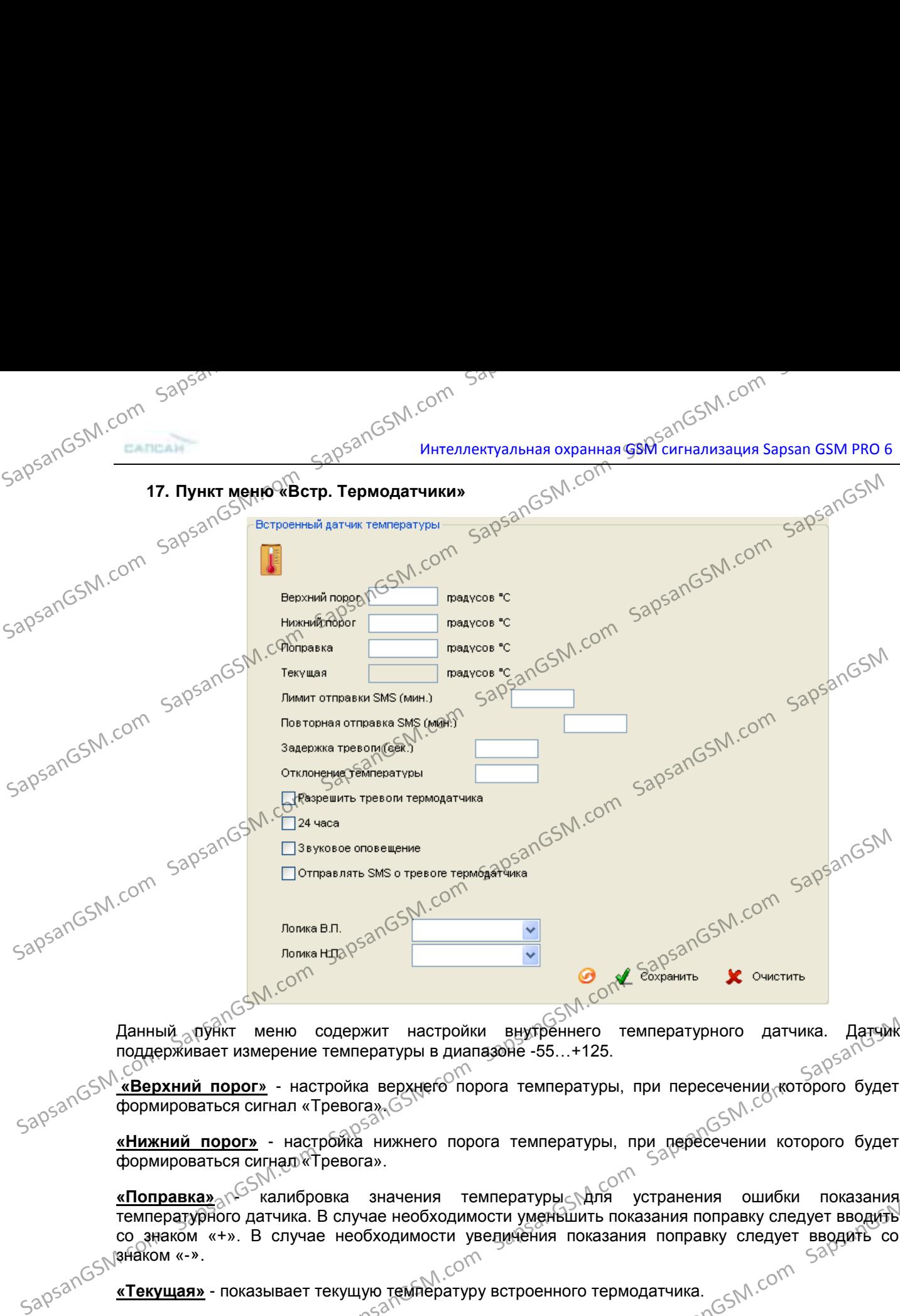

Данный <sub>а</sub>лункт меню содержит настройки внутреннего температурного датчика. Датчик<sup>)</sup> поддерживает измерение температуры в диапазоне -55…+125.

**«Верхний порог»** - настройка верхнего порога температуры, при пересечении которого будет формироваться сигнал «Тревога».

**«Нижний порог»** - настройка нижнего порога температуры, при пересечении которого будет<br>формироваться сигнал» Тревога» формироваться сигнал «Тревога».

<mark>«Поправка»<sub>⊘</sub>∿<sup>⊵э∽</sup>калибровка значения температуры<sub>⊆</sub>∖для устранения ошибки показания,</mark> температурного датчика. В случае необходимости уменьшить показания поправку следует вводить со знаком «+». В случае необходимости увеличения показания поправку следует вводить со<br>المركة المجمعة المجموعة المجموعة المجموعة المجموعة المجموعة المجموعة المجموعة المجموعة المجموعة المجموعة المجموع знаком «-».<br>Sapsangshakom «-». Данный «руник подержит настройки внутренного температурного датчика. Датуник поддерживает измерение температурн в диапазоне - настройка нижнего порога температурн, при пересечении которого будет (SNC) (ФОРМИроваться сигн SapsanGSM.com SapsanGSM.com SapsanGSM.com SapsanGSM.com SapsanGSM.com SapsanGSM

**«Текущая»** - показывает текущую температуру встроенного термодатчика.

уливание - показывает текущую температуру встроенного термодатчика.<br>По в семи согладательства и в согланавливает на какую величину должно отклонится показание»<br>Автонится показание - открыти открыти в согланавливает на ка температуры от верхнего или нижнего порога, чтобы КП начала формировать сигнал «Тревога».

**«Лимит отправки SMS (мин.)»** – Устанавливает интервал «невосприимчивости» в минутах, во время которого повторный сигнал «Тревога» не будет запускать процесс оповещения по SMS.

**«Повторная отправка SMS (мин.)»** - Устанавливает интервал повторной отправки SMS орная отправка SMS (м. уревога».<br>Sand «Тревога».<br>Sand «Завешения о сигнале «Тревога».

<u>«Задержка тревоги (сек.)»</u> - Устанавливает задержку перед отправкой SMS оповещения о сигнале «Тревога».

**«24 часа»** - устанавливает круглосуточный режим работы для температурного датчика.

**«Звуковое оповещение»** - активирует функцию включения сирены при тревоге температурного метамика.<br>датчика.<br>Д.<sup>С</sub>о</sup> датчика. Sappar Command Company - To command Company - To command Company Company Company Company Company Company Company Company Company Company Company Company Company Company Company Company Company Company Company Company Comp  $S^{3}$ <br>  $S^{3}$ <br>  $S^{3}$ 

**«Разрешить тревоги термодатчика»** - данный пункт меню активирует функцию формирования сигнала «Тревога» температурного датчика.

**18. Пункт меню «Аккумулятор»**<br>Встроенная батарея<br>SapsanGSM.com

**«Отправлять SMS о тревоге термодатчика»** - данный пункт меню активирует функцию отправки

**«Логика Н.П.»** - при достижении термодатчиком установленного нижнего порога активируется<br>
выбранный из выпадающего списка выход.<br> **18. Пункт мень «Каккумулятор»**<br>  $\begin{bmatrix}\n 30958^{105}\n\end{bmatrix}^{800}$  **CON**<br> **E**REPRESENT CONT

**«Задержка потери внешнего питания (сек.)»** - минимальное время, на которое должно пропасть<br>внещнее питание для того, чтобы сформировался сигнал «Тревога».<br>Согда

**«СМС о потере внешнего Питания (сек.)»** - активирует функцию отправки тревожного SMS<br>сообщения при потере внешнего питания.

Данный пункт меню позволяет настроить параметры работы встроенной батареи.

SapsanGSM.com SapsanGSM.com SapsanGSM.com SapsanGSM.com SapsanGSM.com SapsanGSM.com SapsanGSM.com SapsanGSM.com SapsanGSM.com SapsanGSM.com SapsanGSM.com SapsanGSM.com SapsanGSM.com SapsanGSM.com SapsanGSM.com SapsanGSM.co

**«Повторное SMS сообщение через (сек.)»** - время через которое будет послано повторное SMS<br>сообщение при потереданениего питания.<br>SapsanGSM.com

SapsanGSM.com SapsanGSM.com SapsanGSM.com SapsanGSM.com SapsanGSM.com SapsanGSM.com SapsanGSM.com SapsanGSM.com SapsanGSM.com SapsanGSM.com SapsanGSM.com SapsanGSM.com SapsanGSM.com SapsanGSM.com SapsanGSM.com SapsanGSM.co

sapsandSM.com SapsandSM.com SapsandSM.com SapsandSM.com SapsandSM.com SapsandSM.com SapsandSM.com SapsandSM.com<br>SapsandSM.com SapsandSM.com SapsandSM.com SapsandSM.com SapsandSM.com SapsandSM.com SapsandSM.com SapsandSM

SapsanGSM.com SapsanGSM.com SapsanGSM.com SapsanGSM.com SapsanGSM.com SapsanGSM

внешнее питание для того, чтобы сформировался сигнал «Тревога».

31

SapsangSM.com SapsangSM.com SapsangSM.com SapsangSM.com SapsangSM

IpsanGSM.com SapsanGSM.com SapsanGSM.com SapsanGSM.com SapsanGSM.com SapsanGSM.com SapsanGSM.com SapsanGSM.com<br>apsanGSM.com SapsanGSM.com SapsanGSM.com SapsanGSM.com SapsanGSM.com SapsanGSM.com SapsanGSM.com SapsanGSM

тревожных SMS сообщений на телефоны абонентов.<br>Садоба **«Логика В.П.»** - при достижении термодатчиком установленного верхнего порога активируется Sapsand Structure and Manual Contraction of the Contraction of the Contraction of the Contraction of the Contraction of the Contraction of the Contraction of the Contraction of the Contraction of the Contraction of the Con

SapsanGSM.com

выбранный из выпадающего списка выход.

выбранный из выпадающего списка выход.

сообщения при потере внешнего питания.

Lipper.<br>Communications, Communications, Communications, Communications, Communications, Communications, Communications,

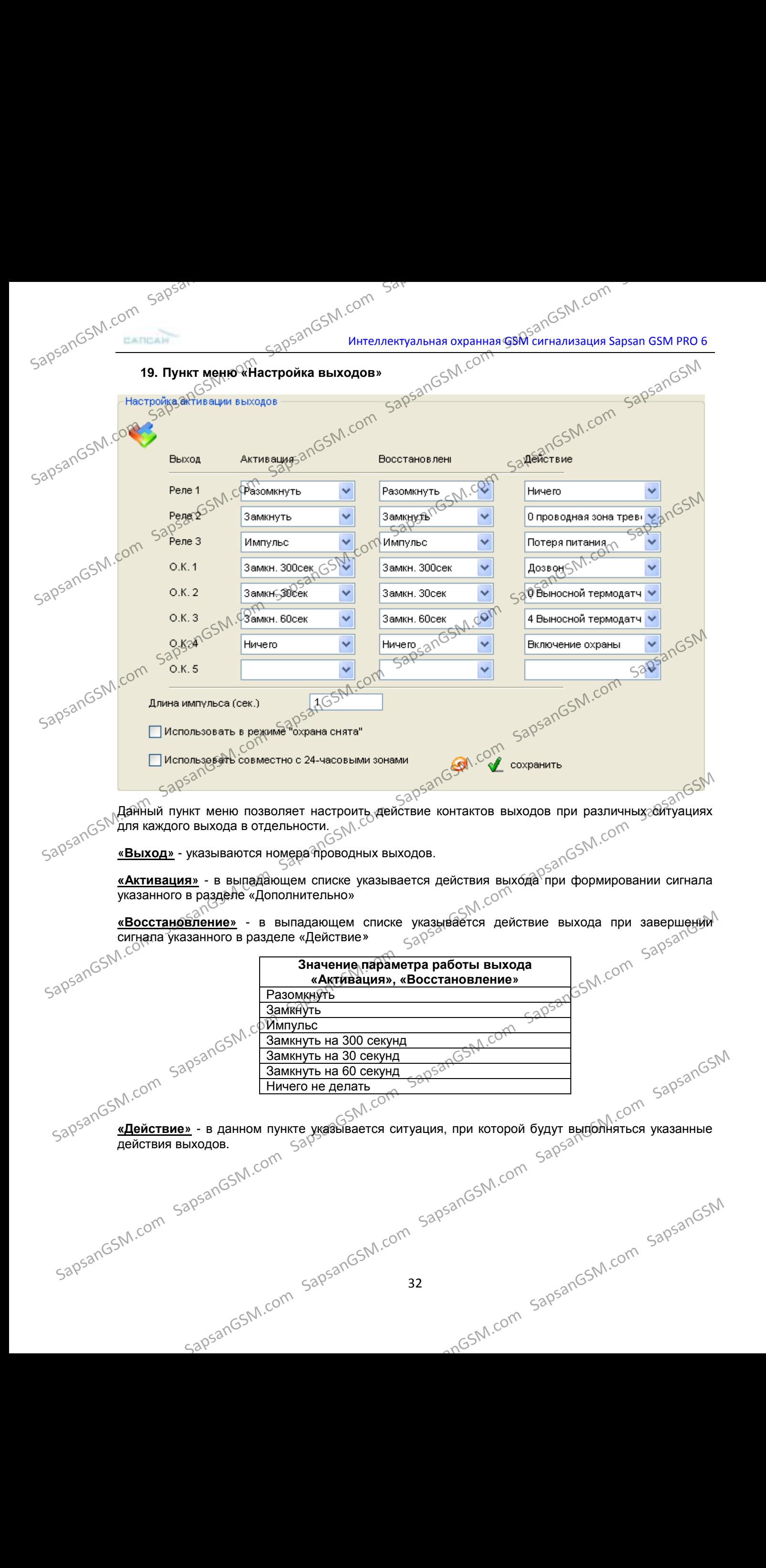

**19. Пункт меню «Настройка выходов»**<br>**19. Пункт меню «Настройка выходов»** 

SapsanGSM.com

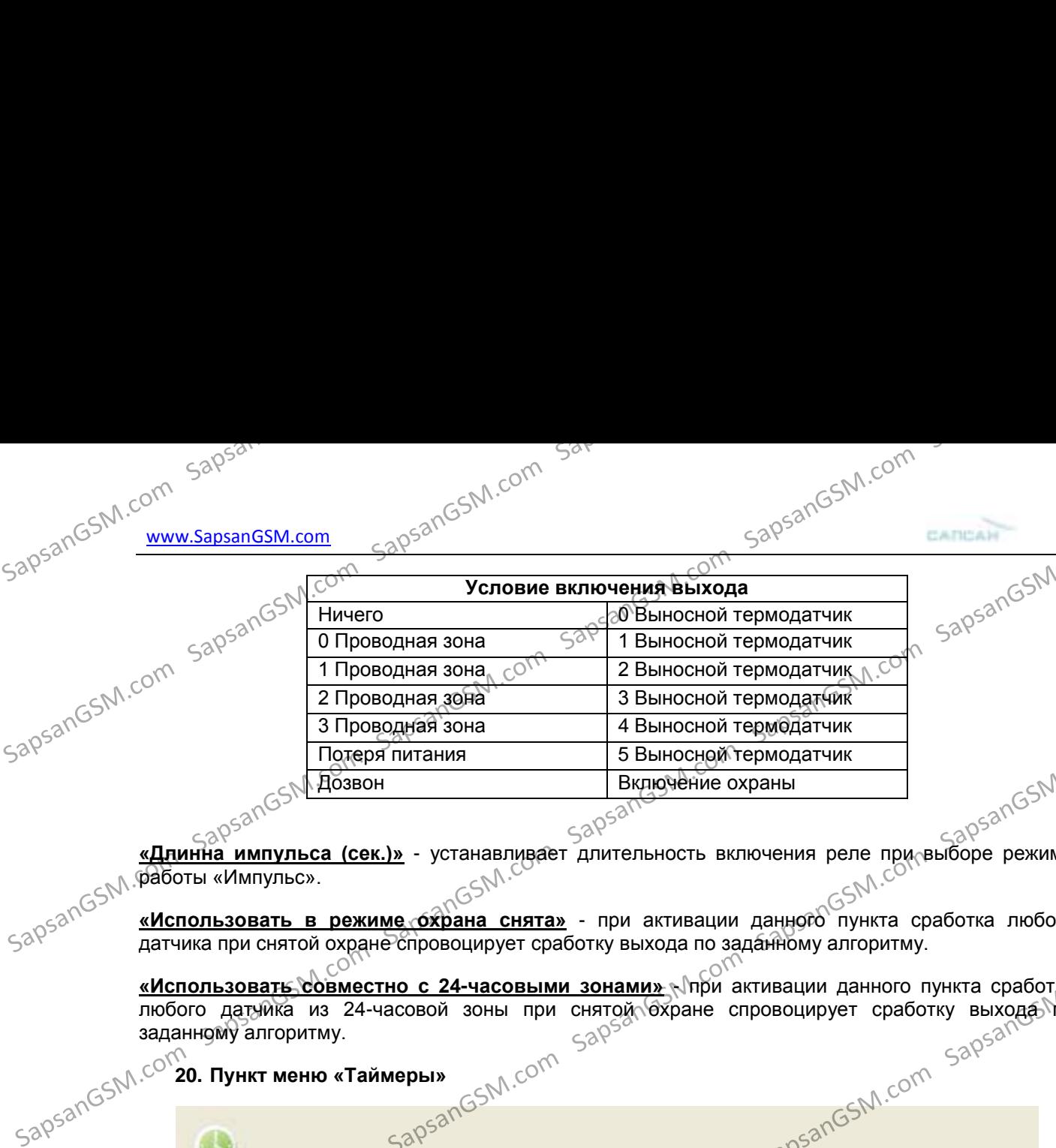

**«Длинна импульса (сек.)»** - устанавливает длительность включения реле при выборе режима **«Длинна импульс».**<br>Баряботы «Импульс».<br>SapsanGSM **«Испос**». **«Использовать в режиме охрана снята»** - при активации данного пункта сработка любого

датчика при снятой охране спровоцирует сработку выхода по заданному алгоритму.

**«Использовать совместно с 24-часовыми зонами» При активации данного пункта сработка** любого датчика из 24-часовой зоны при снятой охране спровоцирует сработку выхода но<br>заданному алгоритму.<br>C<sup>ON</sup>20. Пункт меню «Таймеры»  $\frac{G\delta^{(1)}}{G\delta^{(1)}}$ заданному алгоритму.

**20. Пункт меню «Таймеры»**

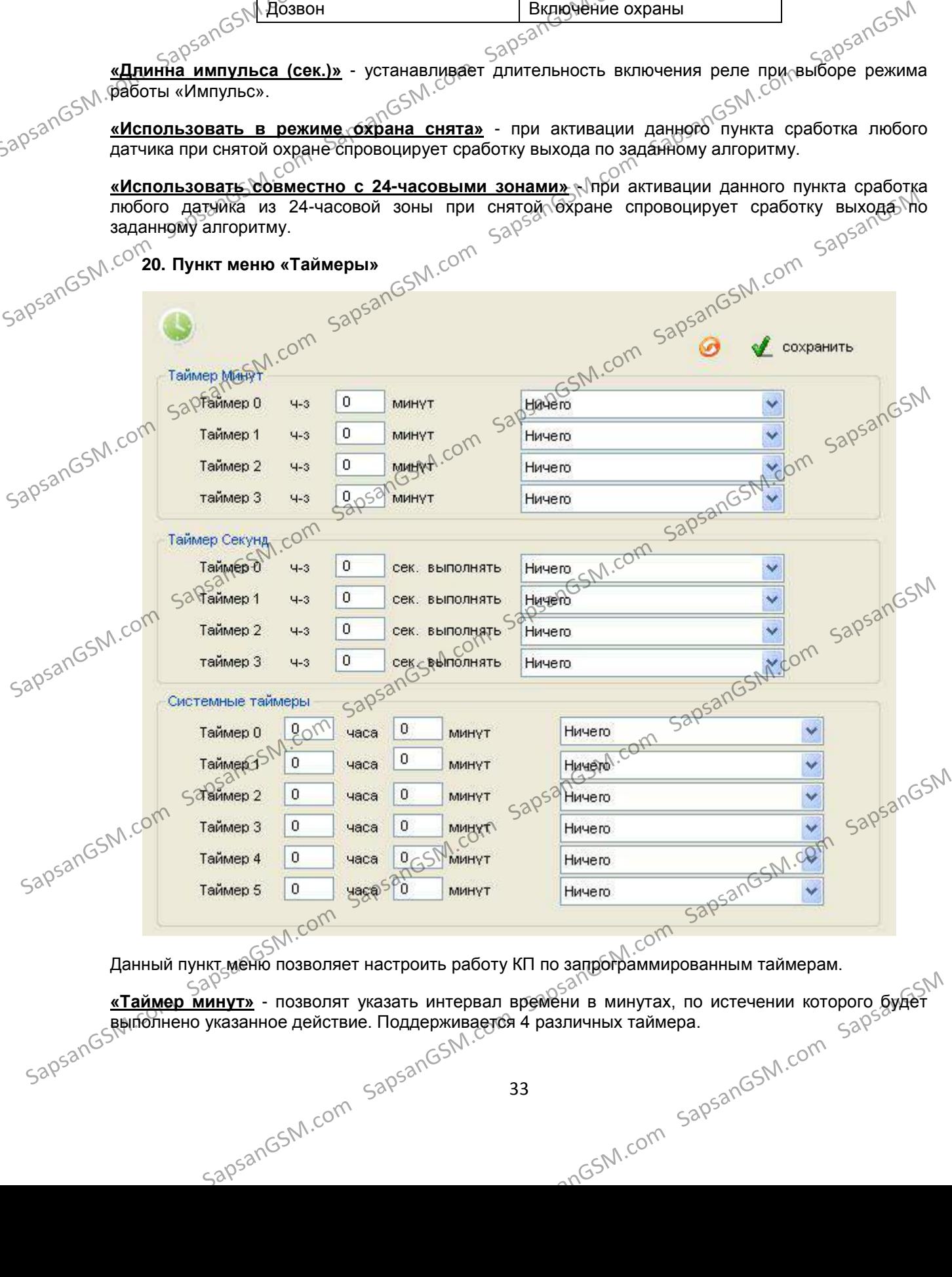

Данный пункт меню позволяет настроить работу КП по запрограммированным таймерам.

**«Таймер минут»** - позволят указать интервал времени в минутах, по истечении которого будет выполнено указанное действие. Поддерживается 4 различных таймера. **«Таймер минут»** - позволят указать интервал времени в минутах, по истечении которого будет<br>  $33$ <sub>999</sub>8865, по встание действие. Поддерживается 4 различных таймера.<br>
SapsanGSM.com SapsanGSM.com SapsanGSM.com SapsanGSM.co SapsanGSM.com Sar<br>SapsanGSM.com интеллектуальная охранная GSM сигнализация Sapsan GSM PRO 6

**«Таймер секунд»** - позволят указать интеллектуальная охранная GSM<sup>S2</sup>nGSN.<sup>CON</sup><br>**«Таймер секунд»** - позволят указать интервал времени в секундах, по истечении которого будет выполнено указанное действие. Поддерживается 4 различных таймера.

**«Системные таймеры»** - позволяют настроить время выполнения указанного действия по внутренним часам КП с точностью до минут.<br>Внутренним часам КП с точностью до минут.<br>Sapsan Раскрывающийся список --

![](_page_33_Figure_4.jpeg)

![](_page_33_Figure_5.jpeg)

Данный пункт меню позволяет настроить команды пользователя. То есть привязать к конкретной команде КП желаемое обозначение, которое будет посылаться в SMS сообщении для управления  $\epsilon$ устройством. Для ввода команды необходимо произвести двойное нажатие ЛКМ на желаемом номере команды и в открывшемся окне произвести ввод параметров.<br>"Номере команды и в открывшемся окне произвести ввод параметров.<br>"2 номере команды и в открывшемся окне произвести ввод параметров.  $\frac{1}{10^{530}}$  SapsanGSM.com SapsanGSM.com SapsanGSM.com SapsanGSM.com SapsanGSM.com SapsanGSM.com SapsanGSM.com SapsanGSM.com SapsanGSM.com SapsanGSM.com SapsanGSM.com SapsanGSM.com SapsanGSM.com SapsanGSM.com SapsanGSM. Данный пункт меню позволяет настроить команды появзователя. То есть привязать к конкретной команде КП желаемое обозначение, которое будет посылаться в SMS сообщении для управдения с устройством. Для ввода команды необход

34

sapsanGsM.com<br>SapsanGsM.com<br>SapsanGSM.com<br>SapsanGSM.com sapsangsM.com sapsangsM.com sapsangsM.com sapsangsM.com sapsangsM.com sapsangsM.com sapsangs<br>SapsangsM.com sapsangsM.com sapsangsM.com sapsangsM.com sapsangsM.com sapsangsM.com sapsangsM.com sapsangs **«Команда КП»** - Машинная команда для настройки системы **«Пользовательская»** - SMS команда пользователя КП **<u>«Пользовательская»</u>** - SMS команда для настройки системы<br>
Внимание! Длина команда пользователя КП в всимволов.<br>
Внимание! Длина команда пользователя не должна превышать 8 символов. **Пример:** для запроса баланса через контрольную панель необходимо отправить команду<br>CHECKbalance. Данную команду необходимо ввести в окошко ввода «Команда КП». CHECKbalance. Данную команду необходимо ввести в окошко ввода «Команда КП». Команду которую будет удобно отправлять пользователю для запроса баланса – Баланс. Данную команду необходимо записать в окошко ввода «Пользовательская». Sapsandosh Com Sapsands M.com Sapsands M.com Sapsands M.com Sapsands M.com Sapsands M.com Sapsands M.com Sapsands M.com Sapsands M.com Sapsands M.com Sapsands M.com Sapsands M.com Sapsands M.com Sapsands M.com Sapsands M.c SapsanGSM.**com SapsanGSM.com SapsanGSM.com SapsanGSM.com SapsanGSM.com SapsanGSM.com SapsanGSM.com SapsanGSM.com SapsanGSM.com SapsanGSM.com SapsanGSM.com SapsanGSM.com SapsanGSM.com SapsanGSM.com SapsanGSM.com SapsanGSM.c** The Composition Common Sapsan Common Sapsan GSM.com SapsanGSM.com<br>
SapsanGSM.com SapsanGSM.com<br>
SapsanGSM.com SapsanGSM.com<br>
SapsanGSM.com SapsanGSM.com<br>
SapsanGSM.com SapsanGSM.com<br>
SapsanGSM.com SapsanGSM.com<br>
SapsanGSM. spsanGSM.com SapsanGSM.com SapsanGSM.com SapsanGSM.com SapsanGSM.com SapsanGSM.com SapsanGSM.com SapsanGSM.com<br>SapsanGSM.com SapsanGSM.com SapsanGSM.com SapsanGSM.com SapsanGSM.com SapsanGSM.com SapsanGSM.com SapsanGSM IpsanGSM.com SapsanGSM.com SapsanGSM.com SapsanGSM.com SapsanGSM.com SapsanGSM.com SapsanGSM.com SapsanGSM.com SapsanGSM.com SapsanGSM.com SapsanGSM.com SapsanGSM.com SapsanGSM.com SapsanGSM.com SapsanGSM.com SapsanGSM.com SapsanGSM.com SapsangSM.com SapsanGSM.com SapsanGSM.com SapsanGSM

![](_page_35_Figure_0.jpeg)

![](_page_36_Figure_0.jpeg)

![](_page_37_Figure_0.jpeg)

![](_page_38_Picture_304.jpeg)

 $B_{\text{R}}$ 

### **НАСТРОЙКА ПАРАМЕТРОВ РАБОТЫ ВСТРОЕННОГО АККУМУЛЯТОРА**

**Команда Название Параметр**

<n≥⊗

![](_page_38_Picture_305.jpeg)

### **НАСТРОЙКА ПАРАМЕТРОВ РАБОТЫ СИРЕНЫ**

![](_page_38_Figure_4.jpeg)

![](_page_39_Figure_1.jpeg)

![](_page_40_Figure_0.jpeg)

![](_page_41_Figure_0.jpeg)

### ГАРАНТИЯ <sup>ОСС</sup>

#### **Гарантийный срок**

**1.** Гарантийный срок начинается с момента первоначальной покупки Продукции первым конечным пользователем. Продукция может состоять из нескольких различных частей, причем для разных частей может быть установлен различный гарантийный срок.  $500580$ <br>  $500580$ <br>

**2.** В зависимости от комплектации Гарантийный срок составляет:

**2.1.** 2 года для контрольных панелей Sapsan и принадлежностей (проданных в комплекте с контрольной панелью или отдельно), помимо расходных частей и (или) принадлежностей, перечисленных ниже в подпунктах 2.2. и 2.3.;

**2.2.** 6 месяцев для датчиков;

**2.3.** 90 дней для пультов (брелоков).

**3.** Претензии в отношении недостатков составных частей Продукции после истечения соответствующих сроков не принимаются.

**4.** Гарантийный срок не подлежит продлению, возобновлению или иному изменению при последующей перепродаже Продукции.<br>последующей перепродаже Продукции.<br>CO<sup>M</sup> последующей перепродаже Продукции.

#### **Условия гарантийного обслуживания**

**1. 1. 1. При предъявлении претензии в соответствии с настоящей Гарантией Вы должны предоставить:**<br>1. При предъявлении претензии в соответствии с настоящей Гарантией Вы должны предоставить:<br>1. 1. Продукцию (или нейсправну

1.1. Продукцию (или неисправную часть);

**1.2.** Оригинал документа, подтверждающего покупку, с четким указанием наименования и адреса продавца, даты и места покупки, а также тарантийный талон, заполненный надлежащим образом, скрепленный печатью и подписанный продавцом.

**2.** Срок Ртарантийного ремонта определяется степенью неисправности изделия. Под неисправностью подразумевается потеря работоспособности изделия, которая может быть продемонстрирована сотруднику сервисного центра. 2. Срок Тарантийныго ремонта определяется Степенью неисправности изделия. Под супольно неисправность подазимевается потеря работого. Согда может быть согда может быть согда может быть согда можник в сервисный дентри обра 2.1.2 года для контрольных панелей Sapsan «Альмнадлежностей (проданных в комплектей (проданных в комплектей (проданных в комплектей (проданных в комплектей (проданных накие в подлунктах 2.2.3.3.1 (CON Sapple и для приним последующей неренородже Продукции.<br>  $38\frac{3}{20}\frac{3}{20}\times10^{-58}\times10^{-58}\times10^{-5$ 

**3.** Доставка изделия в сервисный центр и обратно осуществляется клиентом самостоятельно.

### **Ограничение гарантийных обязательств**

**1.** Претензии по комплектации и внешнему виду изделия принимаются только при его покупке.<br>1. Претензии по купке.

**2.** Гарантийные обязательства не распространяются на расходные материалы (включая батареи, аккумуляторы, диски с программным обеспечением, аксессуары и т.д.)

**3.** Гарантия не распространяется на ущерб, причиненный другому оборудованию, работающему в сопряжении с данным изделием. **4.** Гарантийные обязательства не распространяются на изделие в следующих случаях:

**4.1.**Нормальный износ (включая, в частности, износ аккумуляторов или дисплеев);

**4.2.**Выход изделия из строя по вине покупателя (нарушения им правил

эксплуатации, неправильная установка и подключение, превышение рабочей температуры, перегрев и т.п.);

4.3.Наличие внешних и/или внутренних механических повреждений (замятых контактов, трещин, сколов, следов удара и т.п.) полученных в результате неправильной эксплуатации, установки или транспортировки;

sapsangstw.com sapsangstw.com **4.5**.Наличие повреждений, полученных в результате аварий, воздействия на изделие огня, влаги, сырости, экстремальных температурных условий или условий окружающей среды (либо в случае резкого изменения таких условий), коррозии, окисления, попадания внутрь корпуса насекомых, пыли, жидкости, посторонних предметов и т.п.;<br>SapsanGSM.com 2. Гарантийные обязательства не распространяются на распространяются и или состоронные материалы (включая батареи)<br>
(Si-TapanTия не распространяется на ущерб<sub>о</sub>спричиненный другому оборудованию, работающие с полужении с  $\frac{\text{38}}{2000}$   $\frac{\text{38}}{2000}$   $\frac{\text{38}}{2000}$   $\frac{\text{38}}{2000}$   $\frac{\text{38}}{2000}$   $\frac{\text{38}}{2000}$   $\frac{\text{38}}{2000}$   $\frac{\text{38}}{2000}$   $\frac{\text{38}}{2000}$   $\frac{\text{38}}{2000}$   $\frac{\text{38}}{2000}$   $\frac{\text{38}}{2000}$   $\frac{\text{38}}{2000}$ Sapsan India American SapsanGSM.com SapsanGSM.com SapsanGSM.com Sar<br>SapsanGSM.com интеллектуальная охранная GSM сигнализация Sapsan GSM PRO 6

**4.6.Наличие повреждений, полученных в результате неправильного подключения изделия**<br>**4.6.Наличие повреждений, полученных в результате неправильного подключения изделия** в электросеть и/или эксплуатации изделия при нестабильном напряжении в электросети  $\sim$  (отклонение напряжения более 10%), а также отсутствия (или выполненного с отклонениями от стандарта) заземления;

4.7. Наличие следов электрического пробоя, прогар проводников и т.п.

### **Другие важные замечания** Sapsa

**1.Совершение согласие покупки сождение замечания** Save Companies Same Companies Same Companies Save Companies Al<br>**2.** Компания ни при каких условиях не несет ответственности за условия с пастоящими условиями. **2.** Компания ни при каких условиях не несет ответственности за какой-либо ущерб (включая все, без исключения, случаи потери прибылей, потери деловой информации, либо других денежных потерь), связанный с использованием или невозможностью использования приобретенного оборудования.  $\begin{array}{r} \text{30}^{500} \text{ (S/N-000)} \text{ (S/N-0000)} \text{ (S/N-0000$ 

**3.** SIM-карта и сотовая и (или) иная сеть или система, в которой функционирует Продукция, предоставляются сторонним оператором, независимым от Компании. Поэтому в рамках настоящей Гарантии Компания не принимает на себя ответственность за функционирование, доступность,

покрытие, услуги или диапазон охвата данной сотовой или иной сети или системы.<br>
Компания гарантирует Вам, что в течение гарантийного срока компания в из сотовой срок безвозмездно устранит демати. Компания гарантирует Вам, что в течение гарантийного срока компания в коммерчески разумный срок безвозмездно устранит дефекты материала, конструкции и изготовления путем ремонта или замены Продукции в соответствии с настоящей Гарантией (если законом не установлено иное).

44 Настоящая Гарантия действует и имеет исковую силу только в России.<br>Sandball research **СВИДЕТЕЛЬСТВО О ПРИЕМКЕ** Интеллектуальная беспроводная охранная GSM-сигнализация с функцией контроля температуры **Sapsan GSM Pro 6**  $N<sub>2</sub>$ Соответствует техническим требованиям: ГОСТ Р МЭК 50775-95 (разд.5,6), ГОСТ Р 50009-2000, FOCT P 52435-2005 (разд.5,6), ГОСТ Р 51317.3.2-2006 (разд.6,7).<br> **Отметка ОТК**<br>
San<sup>GSM</sup>.com<br> *San<sup>GSM</sup>.com*<br> *MHodows* **Отметка ОТК** sapsangsM.com Информацию о расположении сервисных центров можно получить в местах приобретения товаров марки **Sapsan**, на сайте **[www.SapsanGSM.com](http://www.sapsangsm.com/)** и по электронной почте Support@T4L.ru Техническая поддержка по устройствам марки **Sapsan** осуществляется по телефону<br>  $58P^{52}$  ( $58P^{52}$  139-0-931 или по электронной почт<u>е Support@T4L.ru</u><br>  $58P^{52}$   $58P^{52}$   $58P^{52}$   $58P^{52}$   $58P^{52}$   $58P^{52}$   $58P^{5$ \_∈<del>∑</del>7(495) 139-0-931 или по электронной почте∖<u>[Support@T4L.ru](mailto:Support@it4life.ru)</u> **SAPSA COM SAPSANG SAPSANG SAPSANG SAPSANG SAPSANG SAPSANG SAPSANG SAPSANG SAPSANG SAPSANG SAPSANG SAPSANG SAPSANG SAPSANG SAPSANG SAPSANG SAPSANG SAPSANG SAPSANG SAPSANG SAPSANG SAPSANG SAPSANG SAPSANG SAPSANG SAPSANG S** Francora analysis componenting a material com SapsanGSM.com SapsanGSM.com SapsanGSM.com SapsanGSM.com SapsanGSM.com SapsanGSM.com SapsanGSM.com SapsanGSM.com SapsanGSM.com SapsanGSM.com SapsanGSM.com SapsanGSM.com Sapsan SapsanGSM.com SapsanGSM.com SapsanGSM.com SapsanGSM.com SapsanGSM.com SapsanGSM  $30^{530}$ <br>  $30^{530}$ <br>  $\frac{1}{10^{50}}$  [Sapsan](mailto:Support@T4L.ru)GSM.com SapsanGSM.com SapsanGSM.com SapsanGSM.com SapsanGSM.com SapsanGSM.com SapsanGSM.com SapsanGSM.com SapsanGSM.com SapsanGSM.com SapsanGSM.com SapsanGSM.com SapsanGSM.com SapsanGSM.com SapsanGSM.c sapsangsM.com sapsangsm.com sapsangsm.com sapsangsm.com sapsangsm.com sapsangsm.com sapsangsm.com

![](_page_44_Figure_0.jpeg)

![](_page_45_Figure_0.jpeg)

0 – цифра ноль

### Приложение<sup>. сотт</sup>

 $\mu$ риложение<br> $\mu$ ря отмены запроса синхронизации времени и сообщений "Запрос синхронизации времени... " и и делемени... " и для корректного отображения времени/даты в настройках системы, необходимо на номер SIMкарты, установленной в контрольной панели, отправить SMS с текстом $\mathfrak{S}^{\odot}$ SapsanGSM.com SapsanGSM.com SapsanGSM.com SapsanGSM.com SapsanGSM.com SapsanGSM SapsanGSM.com SapsanGSM.com SapsanGSM.com SapsanGSM.com SapsanGSM.com SapsanGSM SapsanGSM.com SapsanGSM.com SapsanGSM.com SapsanGSM.com SapsanGSM.com SapsanGSM SapsanGSM.com SapsanGSM.com SapsanGSM.com SapsanGSM.com SapsanGSM.com SapsanGSM

**PRTCS0#PRTSP1#SPxxxxxxxxxxx**

ххххххххххх- номер сим-карты, установленной в контрольной панели.<br>محمد المصري

для выполнения систематической перезагрузки системы в определенное время суток необходимо.<br>Для выполнения систематической перезагрузки системы в определенное время суток необходимо на номер SIM-карты, установленной в контрольной панели, отправить SMS с текстом:<br>SMTIMER1=Часы, Минуты, 27

### **MTIMER1=Часы,Минуты,27**

Часы, Минуты – время перезагрузки в 24-часовом формате.

Для настройки функции запроса баланса сим-карты (необходимо на номер SIM-карты,<br>установленной в контрольной панели, отправить SMS е текстом:<br>N - Homep телефона баланс-сервиса оператора связи<br>X - Ключевое слово установленной в контрольной панели, отправить SMS е текстом:

**CHECKBalanceN,X**

N - Номер телефона баланс-сервиса оператора связи

![](_page_46_Picture_357.jpeg)

Значения параметров для основных операторов связи $\mathbb{N}$ 

![](_page_46_Picture_358.jpeg)

У оператора GSM связи «Beeline» услуга sms-запроса баланса отсутствует. Внимание! Для других операторов данные параметры необходимо уточнять у оператора связи, SIM-карта которого вставлена в КП.

Разрешить сигнализации пересылать запрос баланса оператору связи:

**FWDSMSn**

**n-** значение параметра. 1: Разрешить; 0: Запретить.

Комплектация сигнализации Sapsan GSM PRO 6 с датчиками:

![](_page_46_Picture_359.jpeg)